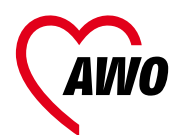

Bundesverband e.V.

# Arbeitshilfe zur Umwandlung von Präsenzseminaren in Online-Angebote

für Dozent\*innen und Referent\*innen

**AWO BUNDESAKADEMIE & AWO DIGITAL**

#### **Impressum**

AWO Bundesverband e. V. Blücherstr. 62/63 10961 Berlin Telefon: (+49) 30 – 263 09 – 0 Telefax: (+49) 30 – 263 09 – 325 99 E-Mail: [info@awo.org](mailto:info@awo.org) Internet: [awo.org](http://awo.org)

**Verantwortlich:** apl. Prof. Dr. jur. habil. Jens M. Schubert, Vorsitzender des Vorstandes **Redaktion:** Juliana Abel, Bildungsreferentin für Mediendidaktik, juliana.abel@awo.org **Satz und Layout:** Linda Kutzki, [www.textsalz.de](http:// www.textsalz.de) **Lektorat:** Anne Vonderstein, [www.die-textprofis.de](http://www.die-textprofis.de) **Grafiken:** Erfurth Kluger Infografik GbR, [www.infografiker.com](http://www.infografiker.com)

#### **Bildnachweis**

Abb. 1 und 9: J. Abel; J. Abel [CC BY-SA 3.0](https://creativecommons.org/licenses/by-sa/3.0/legalcode) Abb. 2, 5, 6, 8, 11, 13, 14, 15, 17 und 18: J. Abel, Redesign von Erfurth Kluger Infografik GbR [CC BY-SA 3.0](https://creativecommons.org/licenses/by-sa/3.0/legalcode) Abb. 3: Martin Lehner: Didaktische Reduktion, 2. Auflage, Haupt Verlag Bern 2020, S. 121 Abb. 4, 7, 10, 12 und 19: J. Abel, Redesign von Linda Kutzki [CC BY-SA 3.0](https://creativecommons.org/licenses/by-sa/3.0/legalcode) Abb. 16: [Rdb](https://de.wikipedia.org/wiki/Benutzer:Rdb), [Vergessenskurve,](https://commons.wikimedia.org/wiki/File:Vergessenskurve.png) Redesign von Linda Kutzki [CC BY-SA 3.0](https://creativecommons.org/licenses/by-sa/3.0/legalcode)

© AWO Bundesverband e. V., Berlin.

Texte und mit [CC BY-SA 3.0](https://creativecommons.org/licenses/by-sa/3.0/legalcode) gekennzeichnete Illustrationen sind freigegeben als Open Educational Resources unter der Creative-Commons-Lizenz [CC-BY-SA 3.0 DE.](https://creativecommons.org/licenses/by-sa/3.0/de/) Unter der Bedingung, dass Autor\*in und Herausgeber\*in sowie die Lizenz als "Lizenz: CC BY-SA 3.0 DE" einschließlich der untenstehenden Lizenz-URL genannt werden, dürfen diese Inhalte vervielfältigt, weitergereicht und auf beliebige Weise genutzt werden, auch kommerziell und ebenso online wie in gedruckter oder anderer Form. Die Bearbeitung ist erlaubt unter der zusätzlichen Bedingung, dass das neu entstandene Werk als Bearbeitung gekennzeichnet wird und im Falle einer Veröffentlichung unter derselben Lizenz dieses Werkes freigegeben wird.

Die vollständigen Lizenzbedingungen sind zu finden unter der URL [https://creativecommons.org/](https://creativecommons.org/licenses/by/3.0/de/legalcode) [licenses/by/3.0/de/legalcode](https://creativecommons.org/licenses/by/3.0/de/legalcode). Eine vereinfachte Darstellung der durch die Lizenz gegebenen Freiheiten ist zu finden unter<https://creativecommons.org/licenses/by-sa/3.0/de/>.

Diese Arbeitshilfe ist das Ergebnis einer Kooperation des Projekts AWO digital und der AWO Bundesakademie.

Mai 2021

Gefördert vom:

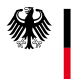

Bundesministerium für Familie, Senioren, Frauen und Jugend

## <span id="page-2-0"></span>**Vorwort**

Die Umstellung von Präsenzveranstaltungen auf Distanzlernen in Zeiten von Corona stellt viele Lehrende vor die Frage, wie sie die Lernenden bestmöglich betreuen und die Inhalte ansprechend und gut verständlich vermitteln können. Dieser Leitfaden will ihnen Orientierung für den Einstieg und Anleitungen für den technischen und didaktischen Aufbau der Online-Lehre geben.

Die Umstellung der Online-Lehre mag zwar "aus der Corona-Not" geboren sein, aber digitale Fernkurse auf der Basis der Technologie des Internets und digitaler Programmanwendungen bieten durchaus auch manche Vorteile: Sie ermöglichen ein Lernen an jedem Ort und zu jeder Zeit. Gleichfalls werden gemeinsame Online-Phasen von Theorie entlastet und auf die Klärung von praxisrelevanten Fragen und der gemeinsamen Einübung des Wissens fokussiert.

Wie das gelingen kann, dazu gibt die folgende Arbeitshilfe viele anschauliche Tipps. Sie zeigt Ihnen, wie Sie Formen der Präsenzlehre Schritt für Schritt in digitale Angebote umsetzen können. Natürlich kommt die digitale Lehre nicht ohne eine Reihe von digitalen Werkzeugen aus. Wie jedes Werkzeug erfordern auch digitale Tools einen gekonnten Umgang – und folglich modifizierte Methoden. Dabei hängt es von den Beteiligten, den Inhalten und den geforderten Zielstellungen ab, auf welche Werkzeuge und Methoden Sie aus der zur Verfügung stehenden Vielzahl am besten zurückgreifen.

Das Jahr 2020 hat uns allen reichhaltige Gelegenheit geben, den Umstieg von Präsenzseminaren auf Online-Formate zu erproben, Methoden zu vertiefen und Erfahrungen zu sammeln. Diese Erkenntnisse haben Eingang in unseren Leitfaden gefunden.

Neue Wege mussten wir vor allem beschreiten, wenn es darum ging, affektive Lerninhalte in das Online-Format hinüberzuretten. Bei jedem neuen Online-Durchlauf zeigte sich – und wird sich weiterhin zeigen –, was geändert, angepasst und ggf. ganz neu gedacht werden muss. Der virtuelle Lehrraum erfordert also nicht nur die Beherrschung neuer Werkzeuge bzw. digitaler Tools, sondern immer wieder modifizierte und innovative Denkansätze in Didaktik und Methodik. Er verlangt anders gesagt ein hohes Maß an pädagogischer Kompetenz und eine gehörige Portion Geduld. Das ist eine gute Nachricht, denn es bedeutet: Die wichtigsten Voraussetzungen für gelingende Online-Lehre bringen Sie bereits in Ihrer Person mit. Was sonst noch wichtig ist, erfahren Sie bei der Lektüre dieser Handreichung. Wir wünschen Ihnen dabei viel Spaß und freuen uns über Anregungen, Fragen und Rückmeldungen.

Brigitte Doch

Brigitte Döcker Vorstandsmitglied AWO Bundesverband e.V.

## **Inhaltsverzeichnis**

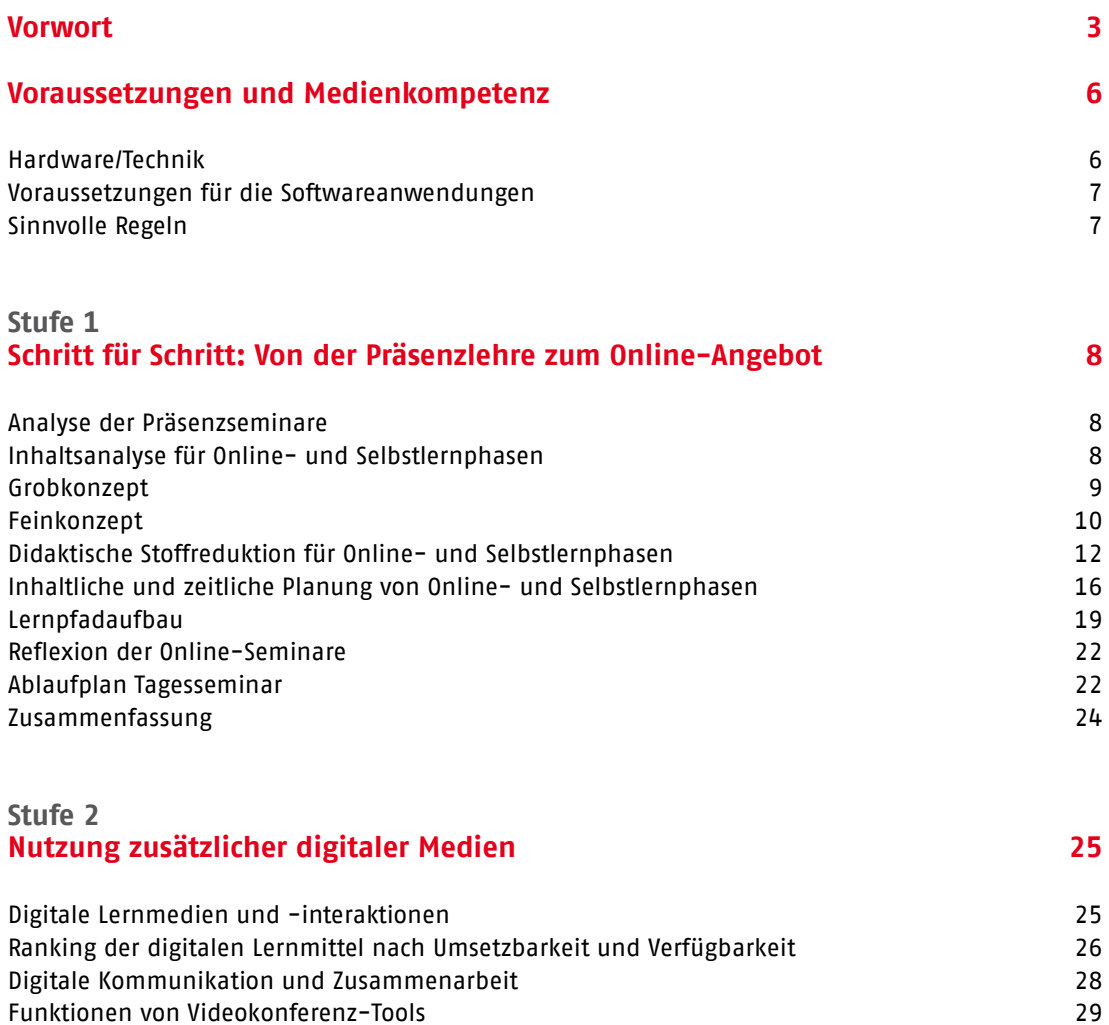

[Überblick über geläufige Videokonferenz-Tools](#page-29-0) 30 [Einsatz von kollaborativen Gruppeneditoren](#page-30-0) 31 [Kollaborative Gruppeneditoren und was sie können](#page-31-0) and andere andere andere state 32 [Inhaltliche und zeitliche Ablaufplanung mit digitalen Lernmedien und Werkzeugen](#page-32-0) 33 [Vom Frontalunterricht zur Online-Lernbegleitung](#page-33-0) aus auch anderen Basic and 34

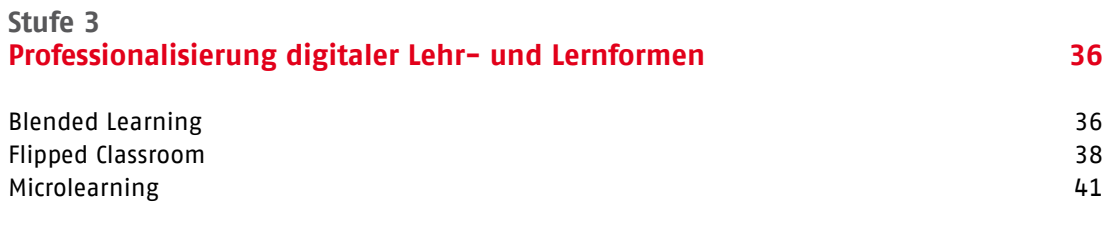

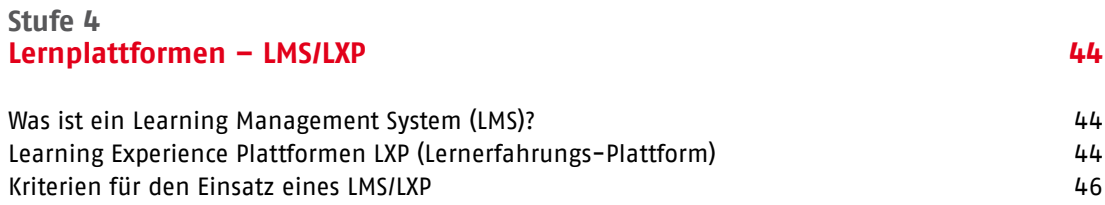

#### **[Glossar](#page-47-0) 48**

## <span id="page-5-0"></span>**Voraussetzungen und Medienkompetenz**

Hier erfahren Sie zunächst alles über die grundlegenden technischen Anforderungen für guten Online-Unterricht. Achten Sie bei der Einrichtung des Arbeitsplatzes darauf, dass Sie in störungsfreier, ruhiger Umgebung arbeiten, um Hintergrundgeräusche zu vermeiden. Dasselbe gilt für die Teilnehmenden (TN).

#### **Hardware/Technik**

- Computer nicht älter als 10 Jahre (Arbeitsspeicher, Prozessorleistung, Grafikleistung, Browser auf aktuellem Stand)
- Schnelle, stabile Internetverbindung (LAN mit Ethernet-Kabel); bei WLAN in Router-Nähe arbeiten
- Headsets (Kopfhörer mit Mikrofon): um Rückkopplungen und Umgebungsgeräusche zu vermeiden, in den (System-)Einstellungen und/oder entsprechende Einstellungen im Videokonferenz-Tool aktivieren
- Integrierte Kamera oder externe Webcam. Wichtig: Bei externer Kamera und Headset sollte das Mikrofon der internen Kamera (in den (System-)Einstellungen und/oder Einstellungen im Videokonferenz-Tool) deaktiviert werden
- VPN (Virtual Private Network) Verbindung beenden (in den (System-)Einstellungen – Netzwerk-Internet-Verbindung)
- Vor Durchführung/Beitritt in Online-Veranstaltung ➙ Technik testen
- Bildschirm: Moderator\*innen/Dozent\*innen sollten über 2 Bildschirme verfügen (siehe Abbildung – beide großen Bildschirme an einem Rechnersystem)
- Kamera: auf Augenhöhe ausrichten
- Für gute Sichtbarkeit sorgen: keine direkte Licht- oder Sonneneinstrahlung auf die Kamera ➙ sonst Überbelichtung
- (System-)Einstellungen/Windows ➙ Datenschutzeinstellungen – Zugriff auf Kamera und Mikrofon aktivieren
- ggf. in Firewall/Antiviren-Software Zugriff auf Kamera und Mikrofon den Anwendungszugriff aktivieren

Referent\*innen/Moderator\*innen einer Online-Sitzung sollten idealerweise zwei Bildschirme an einem Rechner anschließen: Der erste Bildschirm zeigt das Meeting-Fenster, der zweite die freizugebende Präsentation. Empfehlenswert ist auch die Verwendung eines zweiten Rechners, etwa eines Laptops. Über diesen können sich die Referent\*innen/Moderator\*innen selbst als Teilnehmende (TN) einloggen und deren Perspektive sehen, die sich von der der Moderator\*innen unterscheidet.

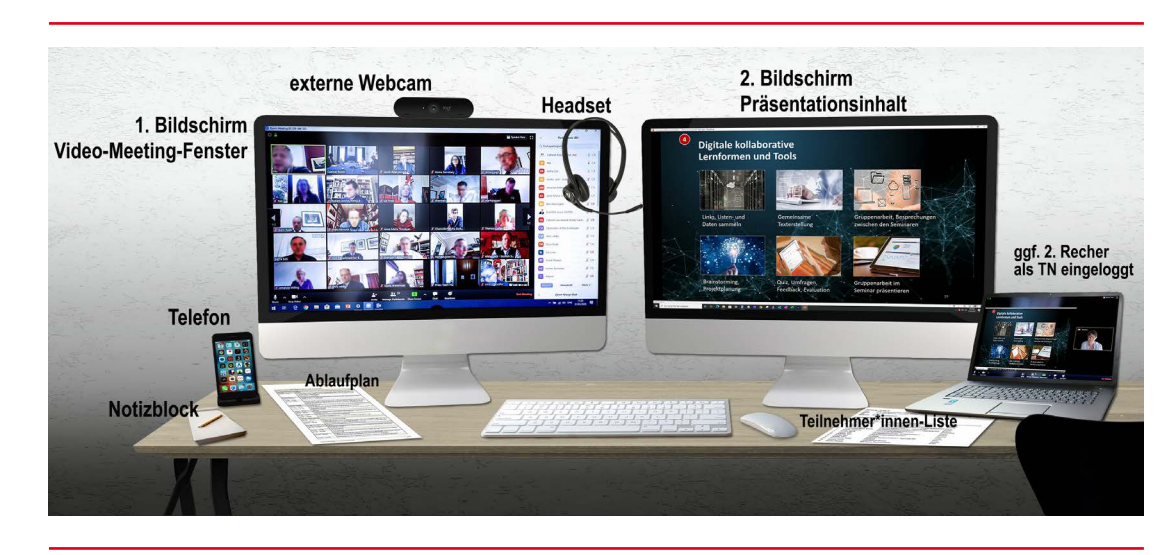

**Abbildung 1** Technische Ausstattung für Moderator\*innen (Host, Co-Host) bei einer Online-Sitzung

### <span id="page-6-0"></span>**Voraussetzungen für die Softwareanwendungen**

- Alle Softwareanwendungen und Tools (Programm-Werkzeuge) vor Live-Schaltung mehrfach testen und Funktionen prüfen
- Beherrschung der Bildschirmfreigabemöglichkeiten (z.B. Whiteboard) und Einrichtung von Breakout-Gruppen
- Anleitung/Einweisung der Teilnehmenden
- Zusätzlich zum Videokonferenz-Tool max. 2 zusätzliche Tools einsetzen ➙ Tools müssen für die Teilnehmenden intuitiv bedienbar sein
- Wenn möglich, alle Tools/Apps auch für mobile Endgeräte testen (PC, Mac, Tablet mit den jeweiligen Betriebssystemen, iPad, Smartphone, iPhone) ➙ um bei Nachfragen von Teilnehmenden Bedienungshinweise geben zu können
- Beherrschung digitaler Anwendungen zur Dokumenterstellung und -anzeige für späteren Dateiaustausch und deren Bildschirmfreigabe (z.B. für MS-Office-, PDFund Bild-Dateien)
- ggf. DSGVO-konforme Cloud mit Passwortzugang oder Learning Management System LMS für Dateiaustausch bzw. Dateiablage nutzen

Die Softwareanwendungen und Tools erfordern eine Lern- und Übungsphase – nicht nur für die Moderator\*innen/Dozent\*innen, sondern für alle Beteiligten. Deshalb wichtig: Machen Sie sich gründlich mit der Technik vertraut, bevor Sie mit dem Unterricht beginnen. Vor dem ersten Online-Unterricht empfiehlt sich ein Testlauf unter Realbedingungen. Planen Sie außerdem ausreichend Zeit ein für die Einweisung der Teilnehmenden. Dabei ist nicht nur an die Erläuterung und Einweisung in die Technik zu denken, bevor die Sitzung beginnt. Oft ergeben sich auch erst im konkreten Ablauf noch Nachfragen und die Notwendigkeit, die Teilnehmenden mit erneuten Hinweisen zu unterstützen. Daher: Die ersten Unterrichtseinheiten sollten genügend Luft lassen, bis der Umgang mit der Technik bei allen "sitzt". Dann steht der Konzentration auf die Inhalte nichts mehr im Wege!

#### **Sinnvolle Regeln**

- Beim Eintritt in ein Online-Meeting sollte die Moderation alle Teilnehmenden (TN) stummschalten; ggf. zusätzlich auch die Videoübertragung ausschalten – das empfiehlt sich vor allem dann, wenn viele der Teilnehmenden WLAN verwenden. Bei manchen Videokonferenz-Tools müssen die Teilnehmenden das Ausschalten von Mikro und Kamera selbst vornehmen. Bitte teilen Sie den Teilnehmenden das vor Beginn der Sitzung mit. Das spart erstaunlich viel Zeit!
- TN sollten bei Anmeldung bzw. nach Eintritt in die Online-Konferenz Vor- und Nachnamen und ggf. auch ihre Institution/Organisation eintragen.
- Auch bei Vorträgen/Präsentationen seitens der Moderation – alle TN stumm schalten und ggf. ohne Videoübertragung.
- Zu Beginn klären: Wann können Fragen gestellt werden (während oder nach dem Vortrag/Präsentation)?
- Bei gewünschten Wortmeldungen/Fragen müssen die TN sich entweder über Chat, Handzeichen oder Fragebereich bemerkbar machen. Die Moderation kann dann der betreffenden Person das Mikro und die Kamera zuschalten bzw. freigeben.
- Bei Diskussionsrunden hat nur der\*die das Mikro an, der\*die spricht – alle anderen sind ausgestellt (außer Moderator\*in).
- Bei eingeschaltetem Mikro sind Nebengeräusche zu vermeiden.
- $-$  Hinweise zum Umgang miteinander  $\rightarrow$  Du oder Sie?
- Aufzeichnung kann nur mit Zustimmung aller Teilnehmer\*innen erfolgen. Bei Videokonferenz-Tools darauf achten, ob diese den Präsentationsbildschirm oder die gesamte Programmoberfläche aufzeichnen. Wenn möglich, sollte nur der Präsentationsbereich aufgezeichnet werden, so dass die Videobilder der TN nicht sichtbar sind.

## <span id="page-7-0"></span>**Schritt für Schritt: Von der Präsenzlehre zum Stufe 1 Online-Angebot**

#### **Analyse der Präsenzseminare**

Was macht einen guten Online-Unterricht aus? Wie stelle ich sicher, dass mein Präsenzseminar auch online gelingt?

Grundsätzlich gilt: Die inhaltliche Planung von Online-Lehr- und Lernangeboten entspricht der Planung von Präsenzkursen. Die Vorbereitung erfolgt anhand folgender Analyseschritte:

- 1. Analyse der Zielgruppe
- 2. Recherche und Zusammenstellung von Inhalten
- 3. Definition der Lernziele
- 4. Grobstruktur der Inhalte
- 5. Analyse der Lehr- und Lernmethoden und Prüfungen/Tests

Vor der Umstellung eines Präsenzseminars auf ein Online-Angebot sollten Sie das vorhandene Konzept für die Präsenzlehre noch einmal anschauen, die obigen Punkte auf ihre Aktualität hin überprüfen und Recherchelücken schließen. Eventuell empfiehlt es sich, Lernziele neu zu definieren und Inhalte an das neue Format anzupassen.

Denn natürlich gibt es auch gewaltige Unterschiede zwischen herkömmlicher Lehre und virtuellen Seminaren. Der wichtigste: Es ist unsinnig, ein Präsensseminar 1:1 auf die Online-Lehre zu übertragen. Vielmehr gilt es zu überlegen: Welche Inhalte eignen sich für die Digitalisierung der Lehre, welche müssen wegfallen oder umstrukturiert werden? Was ist zu beachten, wenn ich Schulungsinhalte aus der Präsenzlehre für die digitale Vermittlung aufbereiten will? Der Hauptunterschied besteht also in der Online-Ablaufplanung (siehe Kapitel "Ablaufplan Tagesseminar") und im Methodeneinsatz von digitalen Medien und Tools.

Es erfordert weniger Aufwand, wenn ein Online-Angebot auf der Grundlage einer vorhandenen Präsenzschulung erstellt werden kann.

Wenn Sie ein komplett neues Online-Angebot erarbeiten, gehen Sie vor, wie in den links aufgeführten Analyseschritten. Planen Sie dafür ausreichend Zeit ein!

#### **Inhaltsanalyse für Online- und Selbstlernphasen**

Online-Angebote stellen alle Beteiligten vor neue Herausforderungen:

- Höhere Anforderung an die Konzentrationsfähigkeit
- Nicht alle Lernkanäle können aktiviert werden (kommunikatives Lernen ist in Breakout-Gruppen und kollaborativen Tools nur eingeschränkt möglich; motorische und haptische Lernerfahrungen fehlen weitgehend)
- Neue Formen der Zusammenarbeit und des Austausches zwischen den Beteiligten müssen eingeübt werden
- Wie können affektive Lerninhalte vermittelt und transferiert werden?
- Es gibt technische Hard- und Software-Voraussetzungen, und digitale Medienkompetenz aller Beteiligten ist notwendig

Dies alles erfordert ein Umdenken in Hinblick auf Inhalte und ihre Vermittlung. Wichtig ist vor allem der Wechsel von Vorträgen im Plenum sowie Einzel- und Gruppenarbeiten.

<span id="page-8-0"></span>Als Faustregel gilt: Nicht länger als 20 min Input ohne Gelegenheit zur Interaktion. Überfordern Sie Ihre Zielgruppe nicht mit zu langen Vorträgen und zu viel Information am Stück! Nach einem Input können Selbstlernaufgaben, Gruppenarbeiten oder Übungen stattfinden. Danach treffen sich alle wieder im Plenum für Rücksprachen, Auswertung oder Reflexionen. Aus diesem Grund sind die Zeiteinheiten neu zu überdenken. Bei 60 min Unterrichtseinheiten sollten daher nicht mehr als 2 Themen-Inputs erfolgen, im jeweiligen Wechsel von 10 bis 20 min Gruppenarbeit oder Selbstlernphasen. Und nicht zuletzt ist der Einsatz digitaler Werkzeuge für Umfragen, Quizabfragen, Whiteboard und digitale Pinnwände für die Interaktion mit den Teilnehmenden ratsam (siehe ab Kapitel "Digitale Kommunikation und Zusammenarbeit").

Für die Planung von Online-Angeboten empfiehlt es sich also, die inhaltlichen und zeitlichen Abläufe der bisherigen Präsenzphasen zu überarbeiten und sich dabei an folgenden Themenschwerpunkten zu orientieren:

- **1. Vortrag, Präsentation, Diskussion** etc. **im Plenum:** Zielstellungen, Themen, Zeiteinheiten, Methoden, Arbeitsmaterialien
- **2. Einzel- und Gruppenarbeiten:** Aufgabenstellung, Zielstellung, Zeiteinheiten, Methoden der Gruppenarbeit, Gruppengröße und ggf. personelle Zusammensetzung, Arbeitsmaterialien
- **3. Wechsel/Kombination** zwischen Plenum und Einzel- bzw. Gruppenarbeit
- 4. Bisherige **zeitliche Verteilung** zwischen Plenum und Einzel- bzw. Gruppenarbeit der einzelnen Tage und aller Tage (bei mehrtägigen Seminaren)

Diese Überlegungen fließen ein in die Erstellung eines Grobkonzeptes mit einer Strukturierung der Inhalte und Funktionen für den Lernprozess.

#### **Grobkonzept**

Im Grobkonzept werden die folgenden Punkte festgehalten:

**Inhalt** (Hier geht es um die zu vermittelnden Inhalte und Medien):

- Welche Inhalte sollen gelernt bzw. vermittelt werden?
- Welche Medien eignen sich dazu am besten?

**Aufbau** (Hier geht es um die Lernaktivitäten):

- Wie kann die aktive Auseinandersetzung der Lernenden mit dem Lernstoff gefördert werden?
- Welche Tätigkeiten und Befähigungen werden von den Lernenden in der Praxis erwartet?

**Kommunikation** (Hier geht es um Fragen der Zusammenarbeit und der Betreuung):

- Sollen Fakten gelernt oder neue Einsichten gefördert werden?
- Kann der Lernfortschritt von den Lernenden selbst überprüft werden und/oder sind Hilfen notwendig?

<span id="page-9-0"></span>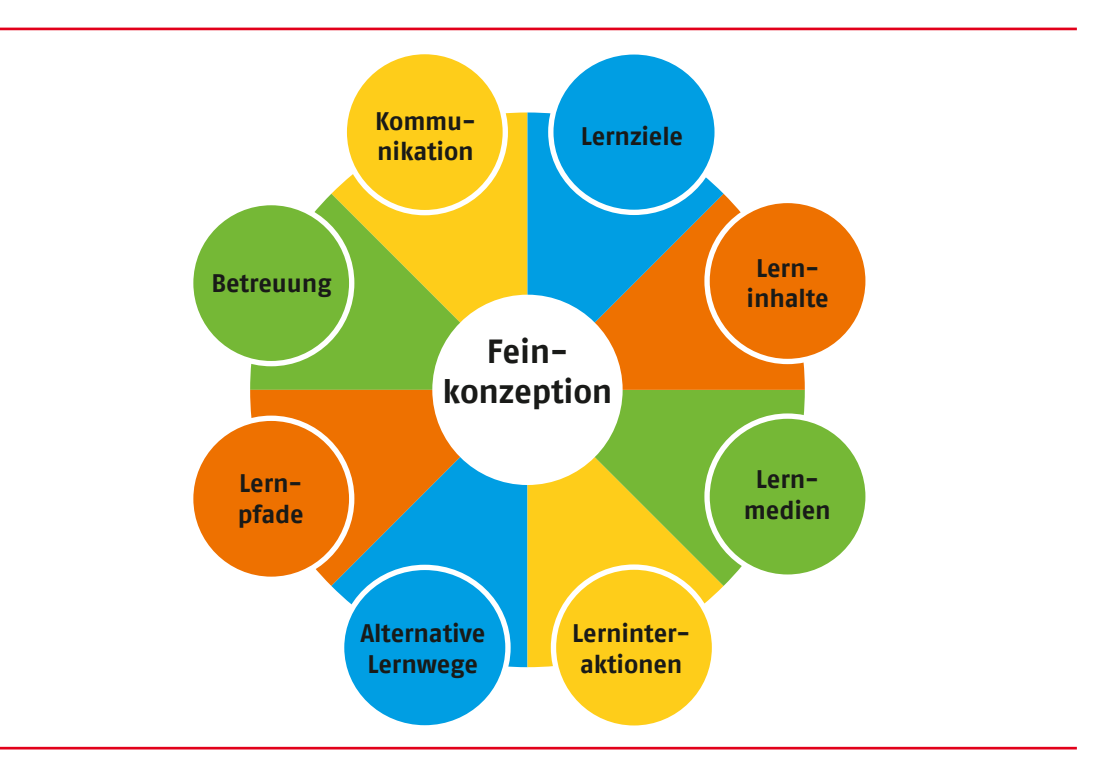

**Abbildung 2** Elemente eines Feinkonzepts

#### **Feinkonzept**

Das Feinkonzept leitet sich aus dem Grobkonzept ab. Dieses wird um erste konkrete Lerninhalte ergänzt. Es enthält die detaillierte Projektplanung und dient als Grundlage für die Inhaltserstellung und die Seminarablaufplanung.

Es lohnt sich, Zeit in die Entwicklung eines Grob- und Feinkonzepts zu stecken, denn das erleichtert Absprachen mit dem Auftraggeber, Anpassungen und Varianten für verschiedene Zielgruppen sowie die Umsetzung.

Das Feinkonzept enthält auch die Festlegung und detaillierte Beschreibung von Lernzielen mit überprüfbarer Ergebniskomponente. Hier ein *Beispiel aus einer Online-Lehreinheit zum Thema "Strategien der Konfliktlösung*":

#### Beispiel für ein Feinkonzept "Strategien der Konfliktlösung"

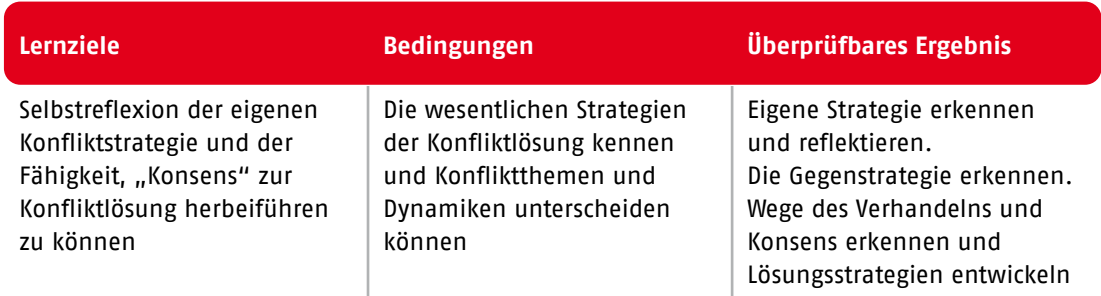

#### — **Lerninhalte**

Grundmuster des Konfliktverhaltens kennenlernen ➙ eigene Konfliktstrategie erkennen und erweitern ➙ Konfliktthemen unterscheiden

können ➙ Konfliktszenarien analysieren ➙ die Interessen und Ziele der Konfliktparteien erkennen ➙ Gesprächstechniken lernen und einsetzen ➙ Rollenspiele mit Perspektivwechsel → eigene Strategie und Taktik ausbauen

#### — **Geplante Lernmedien mit Skizzierung für die Umsetzung**

Lernskripte mit aufeinander aufbauenden Lernanweisungen; Video-Tutorials mit jeweils konkreten Konfliktsituationen; Videos mit verschiedenen Strategien der Konfliktlösung im Alltag; Selbsttest der eigenen Konfliktstrategie

#### — **Alle Lerninteraktionen**

Übungen und Transferaufgaben; Video-Tutorials; interaktive Aufgaben-/ Quiz-Abfragen; Selbsttest und Testabfragen zur Überprüfung der Lernziele

Beispiele für Videos zum Thema Konfliktarten: *[https://www.youtube.com/](https://www.youtube.com/watch?v=YYBCaGXN0FU) [watch?v=YYBCaGXN0FU](https://www.youtube.com/watch?v=YYBCaGXN0FU)*

#### *<https://www.youtube.com/watch?v=VEZsjxlPPDg>*

Simples Beispiel für interaktive Abfrage – "Welcher Konflikttyp bist du?", eingebunden in ein Learning Management System (LMS)

#### *[https://moodle.awo.org/moodle/course/view.](https://moodle.awo.org/moodle/course/view.php?id=11§ionid=57) [php?id=11&sectionid=57](https://moodle.awo.org/moodle/course/view.php?id=11§ionid=57)*

"Anmelden als Gast" → Gastzugangsschlüssel = **Gast** eintragen und bestätigen

#### — **Alternative Lernwege**

Hinweise zu aufbauenden und weiterführenden Lernquellen und Übungen; Lernende suchen in Selbstlernphasen nach ergänzenden Lernquellen (z.B. YouTube; andere Lernplattformen; Lernmaterialien) und können diese auch den anderen Lernenden als Anregung zur Verfügung stellen

#### — **Lernpfade**

Strukturierte Wege durch eine Reihe von aufeinander abgestimmten Arbeitsaufträgen, mit denen die Lernenden in Selbstlernphasen eigenverantwortlich arbeiten und üben können, sowohl im Seminar als auch zu Hause; Lernpfade möglichst in kurze Sequenzen ("Learning Nugget") unterteilen (ideal: max. 15 min)

#### — **Überprüfung der Ergebnisse**

In den Lernpfadstufen regelmäßig Tests/ Feedbackvarianten für die Selbstkontrolle anbieten; Methoden und Testformen im Plenum oder Gruppensettings bereitstellen; Rollenspiele mit Beobachtungs- und Bewertungskriterien; interaktive Fragebögen mit Auswertungsschemata

#### — **Kommunikative Elemente**

Austausch mit anderen Lernenden über kollaborative Tools, wie Videomeetings, Chat, Whiteboard, Arbeitsgruppen, Foren und weitere Online-Möglichkeiten – und nach Corona auch wieder persönliche Treffen

#### — **Betreuungselemente**

Lernbegleitung durch Moderator\*innen/ Dozent\*innen/Tutor\*innen/Lernbegleiter\*innen per Chat, Video-Konferenz, Video-Arbeitsgruppenbetreuung, Konsultationen, ggf. Kurzdemonstrationen etc.

Die Ablaufplanung für digitale Lerneinheiten erfordert also intensive Vorbereitung, wie dieses Beispiel zeigt. Dies sollten Sie bei Ihrer Zeitplanung unbedingt berücksichtigen!

#### **Weiterführende Links**

"Effektives Lernen per Video" in 5 Schritten zum nachhaltigen Erfolg (Pink University): *[https://www.youtube.com/watch?v=g](https://www.youtube.com/watch?v=g-pyedDBwwQ)[pyedDBwwQ](https://www.youtube.com/watch?v=g-pyedDBwwQ)*

"Online-Lernen – Das Stufenmodell von Gilly Salmon" (wb-web – ein Projekt des Deutschen Instituts für Erwachsenenbildung (DIE)): *[https://www.wb-web.de/material/methoden/](https://www.wb-web.de/material/methoden/das-aktive-online-lernen-und-lehren-das-stufenmodell-von-gilly-salmon.html) [das-aktive-online-lernen-und-lehren-das](https://www.wb-web.de/material/methoden/das-aktive-online-lernen-und-lehren-das-stufenmodell-von-gilly-salmon.html)[stufenmodell-von-gilly-salmon.html](https://www.wb-web.de/material/methoden/das-aktive-online-lernen-und-lehren-das-stufenmodell-von-gilly-salmon.html)*

#### <span id="page-11-0"></span>**Didaktische Stoffreduktion für Onlineund Selbstlernphasen**

Eine Faustregel für die Unterrichtsplanung lautet: Die Stoffmenge steht in umgekehrtem Verhältnis zum Lernerfolg. Anders gesagt: In Seminaren, in denen weniger Inhalte vermittelt werden, haben Teilnehmende das Gefühl, viel gelernt zu haben.

Wer allein vor dem Bildschirm sitzend Online-Vorträgen folgt oder an Web-Kursen teilnimmt, muss sehr viel mehr Konzentration aufbringen als in einer Präsenzveranstaltung. Es werden weniger Aufnahmekanäle aktiviert – man wird zum Stillsitzen und konzentrierten Hinschauen oder Hinhören "verdonnert".

Daher sollten komplexe Unterrichtsinhalte auf die wesentlichen und praxisrelevanten Elemente reduziert und in einfachere Sachverhalte, Zusammenhänge und Problemstellungen überführt werden. Leitfragen bei der Stoffreduktion sind: Was haben die Teilnehmenden im "echten Leben" von Ihrer Lehrveranstaltung? Was eignet sich für den Transfer in den Berufsalltag?

Um möglichst viele Sinne anzusprechen und die Lernenden bei der Stange zu halten, ist Abwechslung von passiven und aktiven Elementen in überschaubaren Sequenzen daher das erste Gebot in der Online-Lehre bzw. im Online-Lernen (siehe die Kapitel "Ablaufplan Tagesseminar" und "Inhaltliche und zeitliche Ablaufplanung mit digitalen Lernmedien und Werkzeugen").

Haben Sie dabei immer Ihre Zielgruppe genau im Auge: Welche Vorkenntnisse sind bei den Lernenden vorhanden – wo können Sie ansetzen?

- Je weniger Vorwissen über die Inhalte in der Zielgruppe bekannt ist, umso mehr müssen Sie sich in der Vermittlung darauf konzentrieren, WARUM diese Inhalte wichtig sind (Praxisbezug).
- Verfügen die Teilnehmenden über Vorwissen, richtet sich Ihr Fokus auf das WIE: Wie kann

das Wissen schnell in der Praxis umgesetzt und konkret angewendet werden?

Didaktische Stoffreduktion gliedert sich also in zwei Elemente: Einerseits die **quantitative Reduktion** und Konzentration des Lernstoffes in gut dosierte "Lernhappen" (Abstraktion).

Andererseits die **qualitative Reduktion** dieser "Lernhappen" in pointiert formulierte und anschaulich visualisierte Darstellungen der Sachverhalte **(Konkretisierung)**.

Die vier wichtigsten Vorgehensweisen bei der didaktischen Reduktion<sup>1</sup>:

- Elementarisierung: Reduzieren auf grundlegende Strukturen, Gesetzmäßigkeiten und Begriffe
- Schlüsselbegriffe: Reduzieren auf bestimmte Themenkreise
- Verwendungssituationen: Reduzieren auf die wichtigsten Praxissituationen
- Exemplarische Auswahl: Inhaltsbearbeitung anhand von Fällen und Beispielen.

Dabei helfen folgende Fragestellungen:

- Welche Voraussetzungen bringt die Zielgruppe mit?
- Welche Begriffe, Aspekte, Elemente sind zentral für den zu vermittelnden Inhalt?
- Welche Inhalte sind praxisrelevant?
- Welche grundlegenden Zusammenhänge müssen die Lernenden erkennen?
- Welche Beispiele, Analogien, Erläuterungen, Visualisierungen tragen zu einem besseren Verständnis bei?
- Wie viel Differenzierung, Problematisierung oder Perspektivenvielfalt ist wirklich notwendig?
- Woran sind die Lernenden interessiert?

<sup>1</sup> Vgl. Siebert, H.: Didaktisches Handeln in der Erwachsenenbildung. 4. Aufl. München 2003

- Welche Inhalte sind im gegebenen Kontext nicht wesentlich und können ausgefiltert werden?
- Wie viel Zeit steht zur Verfügung?

Grundsätzlich gilt: Insbesondere konkrete Beispiele und Fallbesprechungen verbessern und ermöglichen das Verständnis komplexer Sachverhalte und tragen zur Anschaulichkeit bei.

Praktische Bezüge helfen, theoretische Sachverhalte anschaulicher und transparenter zu gestalten. Aus konkreten Fällen können allgemeine Rückschlüsse, Zusammenfassungen und Erkenntnisse erarbeitet und nachhaltiger verankert werden.

➙ **Kurz: Nutzen Sie die Praxis, um Theorien transparent zu machen!**

Nützliche Beispiele für die Umsetzung von Lerngegenständen/Lerninhalten mithilfe von Lernvideos, Zuordnungsaufgaben, Quiz- und Abfragefunktionen zu bestimmten Themen finden Sie anschaulich aufbereitet auf der AWO-moodle-Plattform: *[https://moodle.awo.](https://moodle.awo.org/moodle/login/index.php) [org/moodle/login/index.php](https://moodle.awo.org/moodle/login/index.php)*

Anmelden als Gast → unter Kurse: "Freie Kursaktivitäten" anklicken ➙ bei "Gastschlüssel" **Gast** eintragen und mit "speichern" bestätigen.

Ein Klassiker in der reduzierten und visualisierten Stoffvermittlung sind Power-Point-Präsentationen. Die Regeln für eine gute und übersichtliche Präsentation sind dieselben wie für eine gute didaktische Reduktion. Ab der Office-Version 2016 können solche PPT-Präsentationen als Video mit Sprachaufnahme aufgezeichnet werden. Für eine griffige Veranschaulichung der Lerngegenstände/Lerninhalte in digitalen Lerneinheiten eignen sich aber auch Lernvideos, kurze interaktive Lernformen, Quiz-Angebote und/oder Gamification etc.

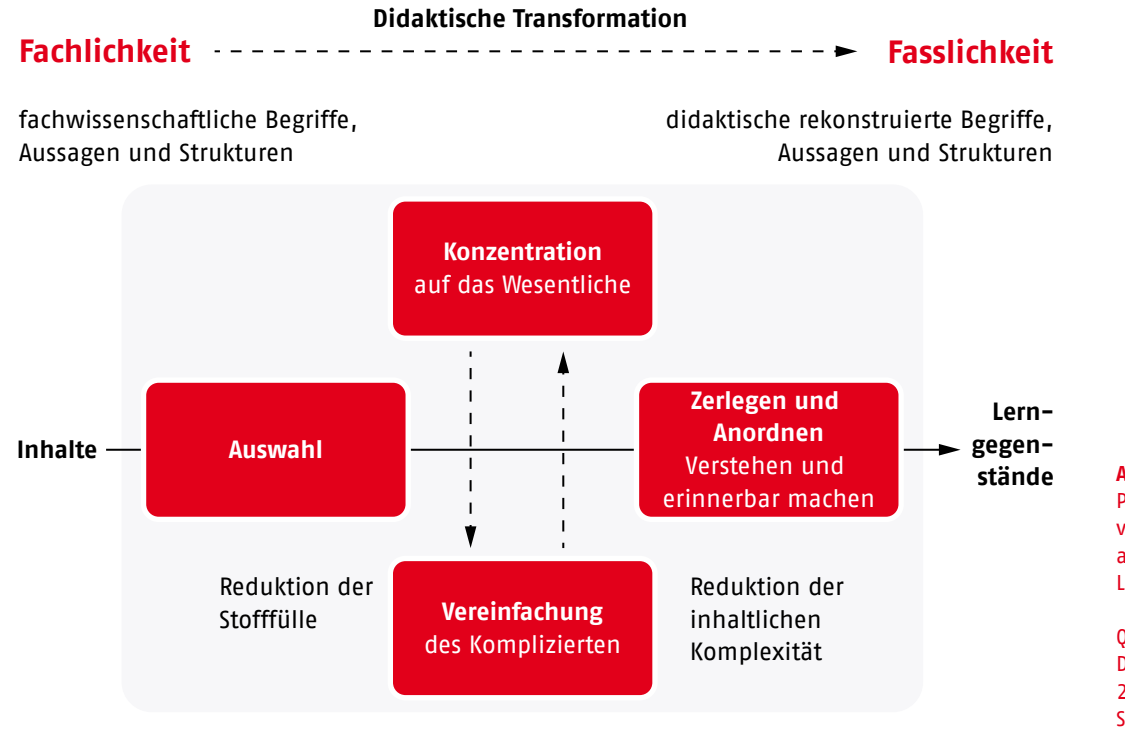

Um einen Lehrgegenstand an konkreten Beispielen aufzuzeigen, empfiehlt es sich, einfache und grundlegende Sachverhalte auszuwählen, die über sich hinausweisen und als Einzelfall für große Bereiche eines Sachgebiets dienen. Nach Wolfgang Klafki lassen sich solche Fallbeispiele in sieben Kategorien unterteilen:

#### **Abbildung 3**

Prinzipien der Reduktion von komplexen Themen auf anschauliche Lehrinhalte

Quelle: Martin Lehner: Didaktische Reduktion, 2. Auflage, Bern 2020, S.121

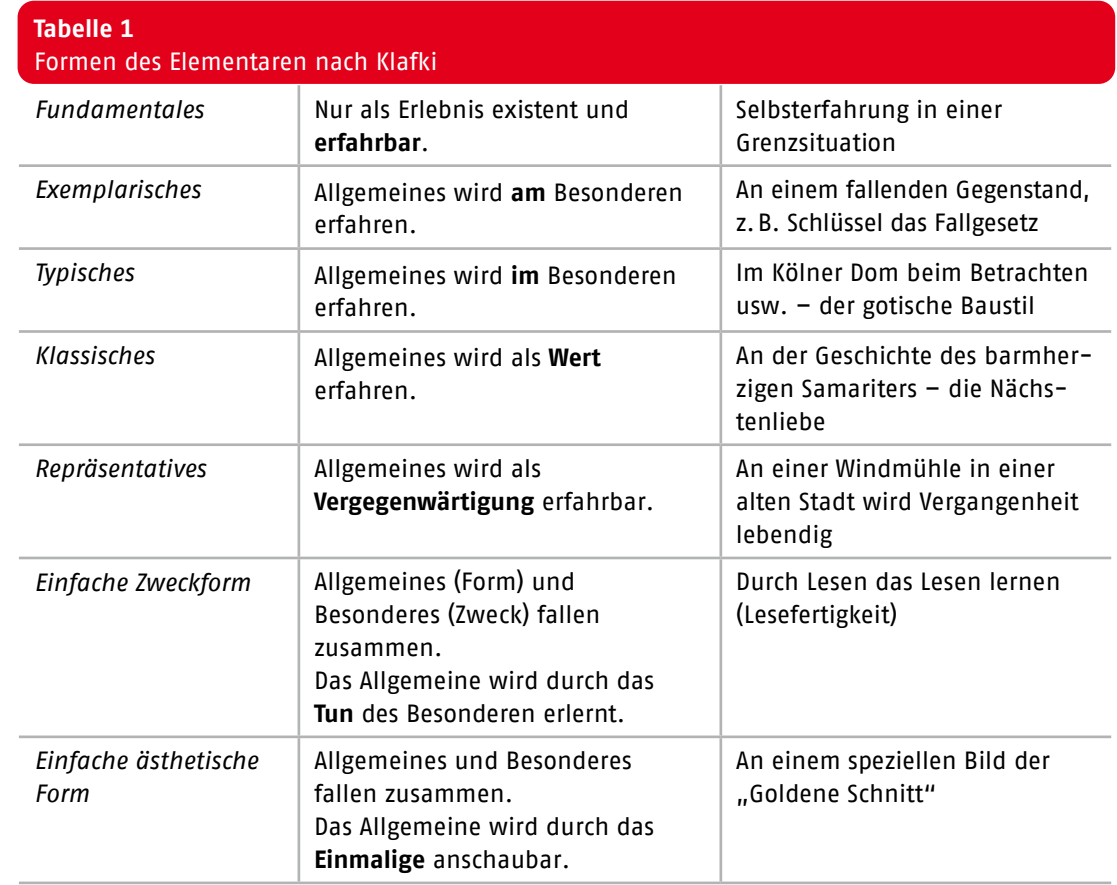

Quelle: *reduktion\_oeconomix\_referendariat\_einbindung\_im\_studienseminar\_-\_reduktion-\_zielgruppenadaequate\_vereinfachung\_von\_themen. pdf*; AR Dr. M. Beutner; S. 6; 2008

> Eine mögliche Form der anschaulich visualisierten Stoffreduktion ist die mehrstufige Gliederung. Die folgenden Abbildungen zeigen dies am Aufbau eines Seminars zur Textformatierung. Ausgehend von einer allgemeinen Übersicht in ca. 20 min wird in vertiefenden Anwendungsbeispielen die konkrete Handhabung praxisrelevant innerhalb eines Zeitrahmens von bis zu 3 Tagen demonstriert und geübt.

Die **erste Ebene** (siehe Abbildung 4.1) gibt einen allgemeinen Überblick zu den Hauptthemen und Bereichen der Textformatierung. Die Formatierung wird exemplarisch in 15–20 min mit einfachen und allgemein verständlichen Beispielen demonstriert. Dabei kann bereits kurz auf darauffolgende spezielle branchenbezogene Anwendungsbeispiele hingewiesen werden. Einfache Übungen dienen dem funktionalen Grundverständnis und der Orientierung im Textprogramm.

In der **zweiten Ebene (Grundlagen)** (siehe Abbildung 4.2) werden zu den 4 Hauptthemen branchentypische und häufig vorkommende Anwendungsbeispiele gezeigt und geübt. Zielstellung ist das Erlernen der ersten

Format-Kombinationen und deren Zusammenhang untereinander. Die Demonstration und Übung erfolgt anhand eines einfachen Beispiels in einem Zeitumfang von ca. 4 Stunden.

In der **dritten Ebene (Anwendungsfunktionen)** (siehe Abbildung 4.3) wird auf spezielle Anwendungsbeispiele und deren Komplexität verwiesen. Hier ist es besonders wichtig, mit unterschiedlichen branchenbezogenen Fallbeispielen den effizienten und professionellen Umgang der Textformatierung zu erlernen und auszubauen. Je nach Branche und deren speziellen Anforderungen kann dafür ein Zeitumfang von 3 Tagen benötigt werden.

#### **Weiterführende Links**

Didaktische Reduktion: Ein Ausweg aus dem Stoffmengenproblem (wb-web – Projekt des Deutschen Instituts für Erwachsenenbildung (DIE)): *[https://wb-web.de/wissen/lehren](https://wb-web.de/wissen/lehren-lernen/didaktische-reduktion.html)[lernen/didaktische-reduktion.html](https://wb-web.de/wissen/lehren-lernen/didaktische-reduktion.html)*

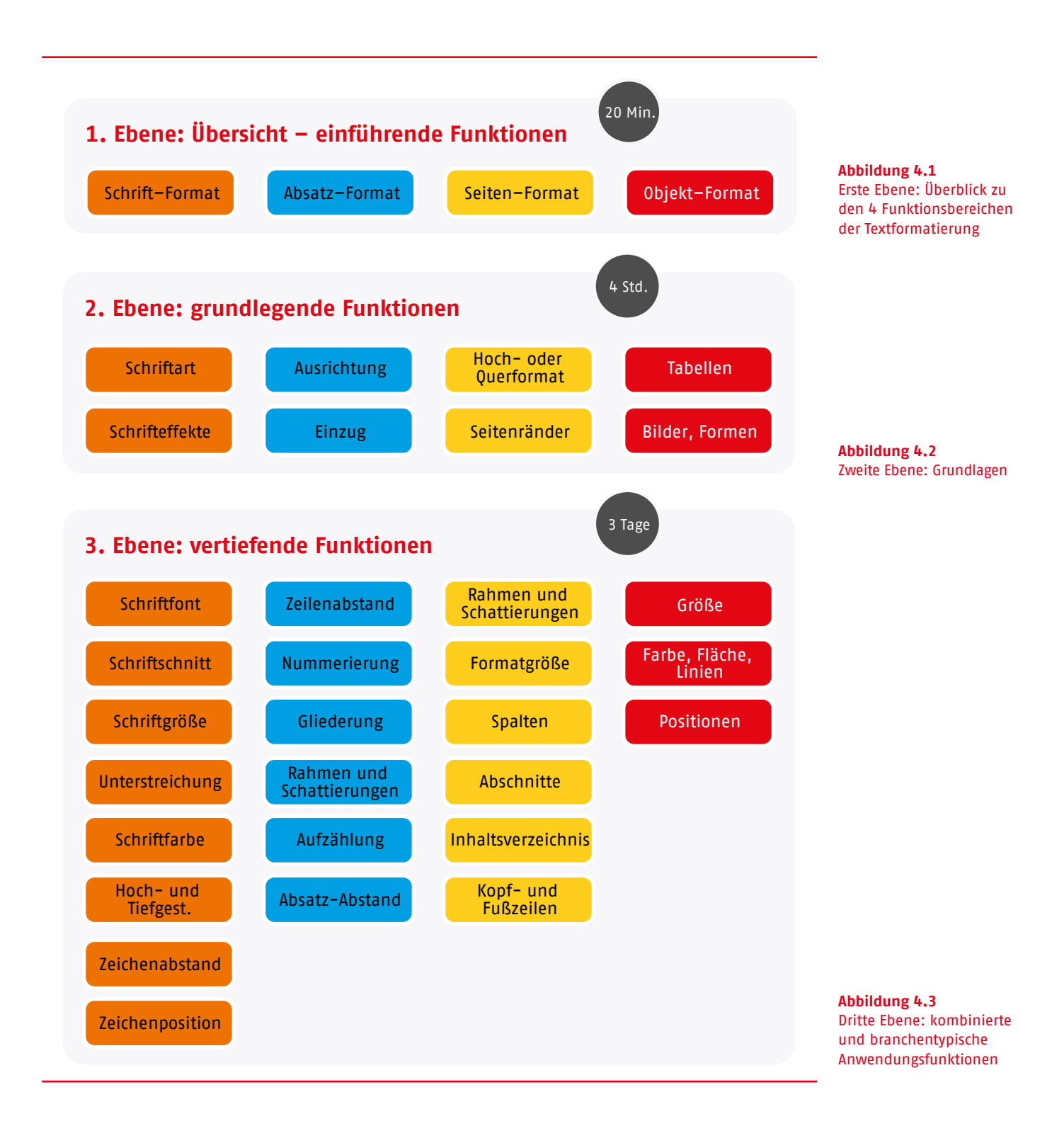

"Kennen Sie schon … Didaktische Reduktion?" (FernUniversität Hagen): *[https://ekoo.fernuni](https://ekoo.fernuni-hagen.de/kennen-sie-schon-didaktische-reduktion/)[hagen.de/kennen-sie-schon-didaktische](https://ekoo.fernuni-hagen.de/kennen-sie-schon-didaktische-reduktion/)[reduktion/](https://ekoo.fernuni-hagen.de/kennen-sie-schon-didaktische-reduktion/)*

#### *<https://www.youtube.com/watch?v=6stJUYTNopY>*

"Viel Stoff - wenig Zeit": Mit Stoffreduktion Freiräume schaffen (Prof. Dr. Martin Lehner): *[https://www.lehren.tum.de/fileadmin/w00bmo/](https://www.lehren.tum.de/fileadmin/w00bmo/www/Downloads/Themen/Lehre_im_Dialog__Veranstaltungen/Symposium_Lehre/Lehner.pdf)* *[www/Downloads/Themen/Lehre\\_im\\_Dialog\\_\\_](https://www.lehren.tum.de/fileadmin/w00bmo/www/Downloads/Themen/Lehre_im_Dialog__Veranstaltungen/Symposium_Lehre/Lehner.pdf) [Veranstaltungen/Symposium\\_Lehre/Lehner.pdf](https://www.lehren.tum.de/fileadmin/w00bmo/www/Downloads/Themen/Lehre_im_Dialog__Veranstaltungen/Symposium_Lehre/Lehner.pdf)*

"Toolbox der Reduktion" (Prof. Dr. Martin Lehner): *[https://fd.phwa.ch/wordpress/](https://fd.phwa.ch/wordpress/wp-content/uploads/2015/02/Toolbox_Reduktion_Lehner.pdf) [wp-content/uploads/2015/02/Toolbox\\_](https://fd.phwa.ch/wordpress/wp-content/uploads/2015/02/Toolbox_Reduktion_Lehner.pdf) [Reduktion\\_Lehner.pdf](https://fd.phwa.ch/wordpress/wp-content/uploads/2015/02/Toolbox_Reduktion_Lehner.pdf)*

Yvo Wüest, Spezialgebiet Didaktische Reduktion: *<https://didacticalreduction.com/>*

#### <span id="page-15-0"></span>**Inhaltliche und zeitliche Planung von Online- und Selbstlernphasen**

Das bisher Gesagte soll nun an einem praktischen Beispiel für ein mehrtägiges Online-Seminar veranschaulicht werden. Die folgenden Hinweise geben Orientierungshilfe bei der Ablaufplanung und der inhaltlichen Stoffverteilung, stellen aktivierende Methoden und den Einsatz von Lehr- und Lernmitteln vor und richten den Fokus auf die wichtigsten Unterschiede zur Präsenzlehre.

#### **Erster Tag**

<sup>1</sup> Vor Beginn sollten Sie genügend Zeit zum Einloggen, zur Technikprüfung und zum Kennenlernen des Videokonferenz-Tools einplanen. Der Zeitrahmen richtet sich nach Größe der Gruppe und den technischen Vorkenntnissen der Teilnehmenden – das kann vorab durch E-Mail-Abfragen oder Online-Umfragen eruiert werden. Legen Sie vorher fest, was die Teilnehmenden mit dem Tool umsetzen sollen (Bildschirmfreigabe, Arbeit in Breakout-Gruppen, Whiteboard …) und sorgen Sie dafür, dass alle Teilnehmenden mit den dafür relevanten Funktionen vertraut sind und diese beherrschen – und zwar nur diese! Je schlanker die technischen Details, umso schneller und genüsslicher kann es an die Inhalte gehen!

2 Planen Sie für die Vorstellungsrunde der Teilnehmenden Vorstellungsfragen oder -themen/Kennenlernspiele ein bzw. lassen Sie diese den Teilnehmenden vorab zukommen. Geben Sie eine Zeitbegrenzung für die Vorstellung an.

<sup>3</sup> Kennen sich die Teilnehmenden bereits, treffen sich aber erst nach einer längeren Zeit wieder? Planen Sie auch dann einen längeren Zeitraum für ein virtuelles Wiedersehen und Austausch ein als in Präsenz. Geben Sie beispielsweise Fragen vor. (Wie geht es Ihnen? Wie haben Sie die Zeit verbracht? …)

<sup>4</sup> Auch Arbeitsgruppen können ein guter Einstieg in die Vorstellungsrunde sein. Hier lernen sich die Teilnehmenden in kleinerem Rahmen (Breakout-Rooms) kennen und können danach im Plenum durch vorgegebene Fragestellungen einander vorstellen (z.B. in 4er-Gruppen 20 min–30 min).

#### **Beispielfragen:**

*Wer bin ich und was will ich hier? Was war der beste Job, den ich je hatte? Welche Sache würde ich am liebsten aus meinem beruflichen Alltag entfernen?*

Für diese 4 Punkte sollte bei einer neuen Seminarveranstaltung deutlich mehr Zeit als in Präsenzveranstaltungen eingeplant werden (1,5–3 Stunden je nach Gruppengröße und Seminardauer, vor allem für Seminare aus mehreren Modulen, die über einen längeren Zeitraum verteilt sind.)

#### **Input/inhaltliche Vermittlungsphasen**

<sup>4</sup> Input, Vorträge, Präsentationen im **Plenum** nicht länger als **max.** 15–20 min

• ggf. an die Teilnehmenden vor dem Vortrag inhaltliche Fragestellungen oder Aufgaben verteilen – wer beobachtet, wer protokolliert, wer kommentiert … (kann auch gruppenweise erfolgen, durchzählen, bestimmen, freiwillig melden lassen …)

*Beispiel: Bitte beobachten Sie … Was ist neu für mich? Was ist schwer für mich umsetzbar? Was möchte ich unbedingt umsetzen? usw.* 

<sup>2</sup> Nutzen Sie die Möglichkeit von Online-**Umfragen** (siehe ab Kapitel "Digitale Kommunikation und Zusammenarbeit"), um ein Meinungs- bzw. Wissensbild zu erstellen (anonym). Das können etwa Fragen sein, die man während eines Präsenz-Vortrages als offene Frage an die Plenumsrunde richten würde.

- a) Was vermuten Sie …
- b) Was schätzen Sie …
- c) Wie beurteilen Sie …

Bei kleinerer Gruppengröße (max. 12–16 TN) können solche Fragen auch ins Plenum gegeben werden und wechselseitige Rückmeldungen/Diskussionen erfolgen.

<sup>4</sup> Immer im Wechsel zwischen Plenum und Arbeitsgruppen/Einzelarbeit planen

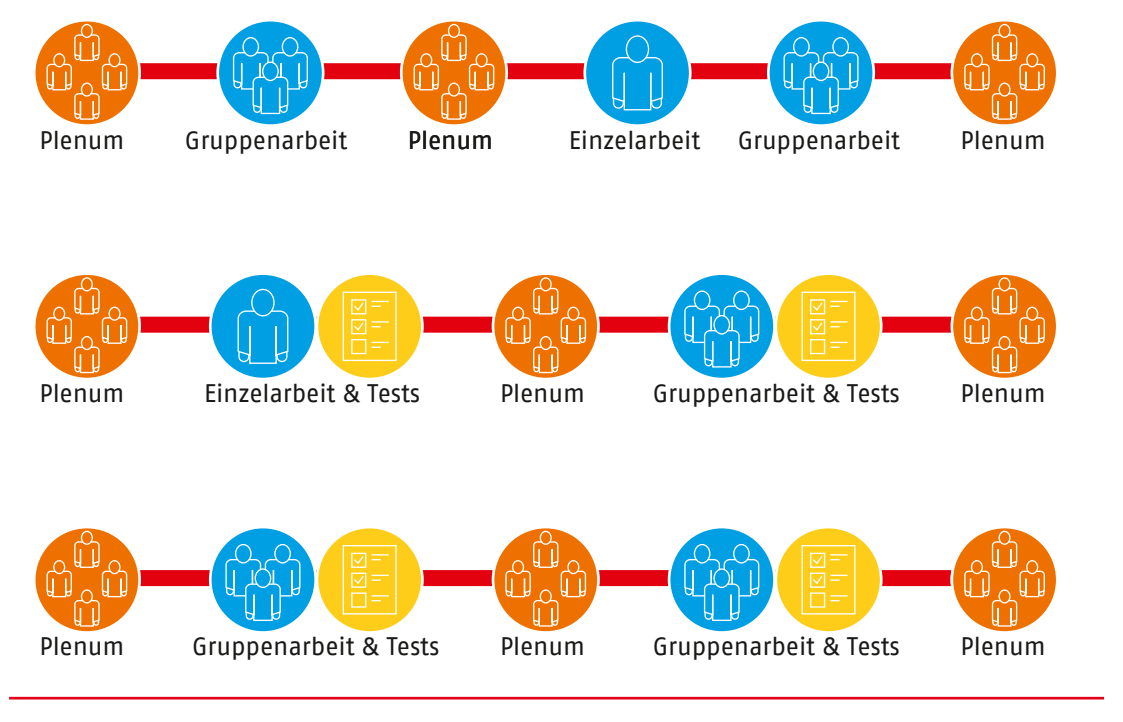

**Abbildung 5** Kombinationen von Online-Phasen

- <sup>1</sup> **Arbeitsgruppen** (z.B. in Breakout-Rooms): je nach Thema immer wieder neu mischen oder mit fester Zusammensetzung
- a) Gruppengröße zwischen 2 bis max. 7 Personen
- b) Gruppenarbeit mit konkreten Fragestellungen anbieten. Zeitrahmen: je nach Thema/Methode **zwischen 5 min bis max. 50 min,** wenn länger, dann mit Pausenregelungen
- c) Kollaborative Werkzeuge nutzen lassen: Whiteboard, Mentimeter, CryptPad, Conceptboard, Padlet (siehe Kapitel "Einsatz von kollaborativen Gruppeneditoren"), Cloud-Nutzung für Dateiaustausch
- d) Bieten Sie nicht mehr als 1 bis 2 kollaborative Tools an, die leicht verständlich für alle sind. So stellen Sie sicher, dass die Teilnehmenden nicht überfordert sind und sich die Ergebnisdarstellung übersichtlich gestaltet. Auch die Auswertung und Speicherung der Ergebnisse bleibt so leicht bedienbar und übersichtlich.

#### <sup>2</sup> **Einzelarbeit**

- a) Einzelarbeit kann in Vorbereitung auf das Seminar erfolgen und bietet einen guten Einstieg in das Online-Seminar. Voraussetzung: Sie senden den Teilnehmenden die erforderlichen Unterlagen, Lern-Tutorials und Aufgabenstellungen zu. Mit konkreten Fragestellungen sorgen Sie dafür, dass die Teilnehmenden sich vorab mit grundlegenden Informationen und Inhalten befassen. Erläutern Sie dabei auch schon die Arbeitsweise und den Ablauf des Seminars. Im Online-Plenum kann man sich dann auf das zuvor Erarbeitete beziehen. Wichtig: Bei berufsbegleitenden Fort- und Weiterbildungen sollten Sie zuvor mit den Teilnehmenden klären, ob für eine solche Selbstlernphase auch die zeitlichen Kapazitäten zur Verfügung stehen!
- b) Einzelarbeit kann auch als Vorbereitung auf die Gruppenarbeit erfolgen. Dabei verschafft sich jede Person zunächst allein einen Überblick über das zu bearbeitende Thema/die Aufgabenstellung. Anschließend werden Kleingruppen gebildet (Breakout-Rooms), um Ergebnisse in der Gruppe zu erarbeiten bzw. zu diskutieren. Kalkulieren Sie je nach Thema zwischen

15 min–45 min (nach 45 min Einzelarbeit eine Pause von ca. 10–15 min, dann Gruppenarbeit).

c) Im Sandwich-Wechsel: Einzel-Gruppen-Einzelarbeit oder Gruppen-Einzel-Gruppenarbeit (pro Arbeitsphase zwischen 15 min–60 min). Wichtig: Pausen nicht vergessen! (spätestens nach 60 min)

<sup>3</sup> Mit **Tests, kleinen Prüfungen, Quizformen, Umfragen** können Sie den erarbeiteten Wissenstand zwischenzeitlich abfragen und kontrollieren und zugleich für Abwechslung sorgen. Insbesondere bei Selbstlernphasen sollten diese Abfragen für die Teilnehmenden eigenständig aufrufbar sein. So können die Teilnehmenden ihren Lernerfolg selbstständig testen, um ggf. Aufgaben zu wiederholen.

<sup>4</sup> **Auswertungen, Ergebnispräsentationen, Feedback, Diskussionen, Fallbesprechungen** im Plenum (max. 50 min – danach eine Pause). Dabei sollte gleich zu Beginn einer Online-Veranstaltung geklärt werden, wie Wortmeldungen, Fragen und die Anrede erfolgen sollen, wann der Chat verwendet wird und wann das Einschalten des Mikrofons gestattet ist.

- a) Abwechslung durch Wechsel: Präsentation ➙ Diskussion/Feedback
- b) Abwechslung durch Quiz-Formen und Umfragen im Plenum
- c) Abwechslung durch Fragen bzw. auch Thesen, Behauptungen im Plenum – ggf. auch etwas provokativ, paradox:
	- Wie gelingt es Ihnen, Ihre Mitarbeiter\*innen zu demotivieren?
	- Wie fördern Sie Konflikte im Team?
	- Was können Sie unternehmen, damit sich niemand für Ihre Produkte interessiert?

Die aktive Einbindung der Teilnehmenden ist besonders im Online-Setting wichtig. Länger als 20 min fällt die Konzentration allein vor dem Bildschirm schwer. Gute Möglichkeiten für die Einbindung bieten offene, einfache und kurze Aktivierungsübungen im Plenum. Diese Aktivitäten müssen nicht immer unmittelbar mit den Vermittlungsthemen in Beziehung stehen, sondern können auch körperliche Lockerungsübungen sein oder der gedanklichen Auflockerung dienen: von der Einbindung visueller Materialien (Videos) über Podcasts bis hin zu Abstimmungen etc.

#### <span id="page-18-0"></span>**Lernpfadaufbau**

Alle oben genannten Elemente und Schritte fließen ein in den Aufbau eines Lernpfades: Aus der inhaltlichen und zeitlichen Planung unter Berücksichtigung der Stoffreduktion und der Kombination kleiner Lehr- und Lerneinheiten können Sie eine Lernpfadstruktur entwickeln.

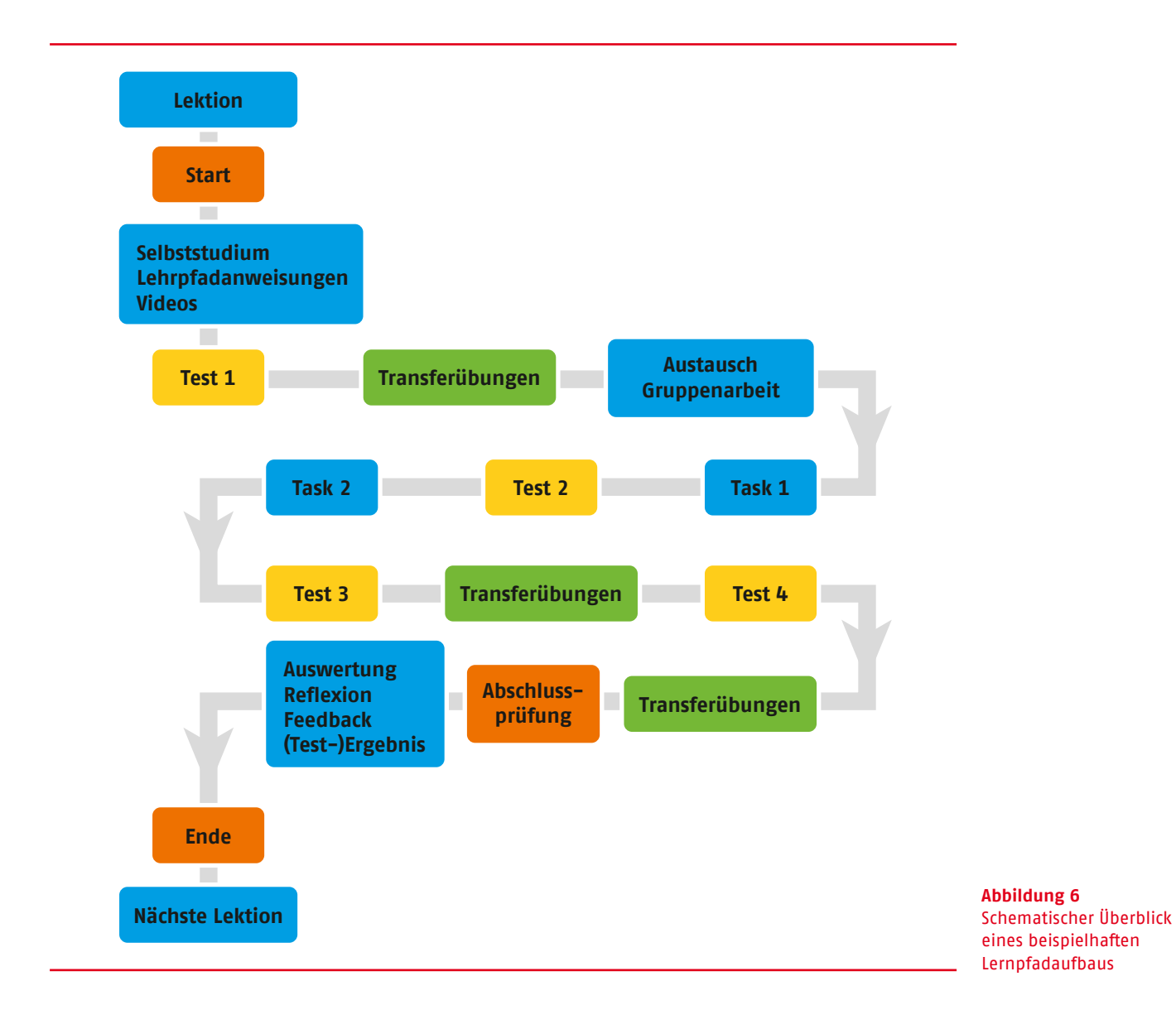

An zwei konkreten Beispielen sei das im Folgenden verdeutlicht:

#### **Beispiel 1**

Lernpfad zum Erstellen einer **PowerPoint-Präsentation**

<sup>1</sup> Einen Überblick über das Programm bekommen

- **2** Eine Vorlage auswählen
- <sup>3</sup> Einfügen von Elementen
- <sup>4</sup> Animationen
- <sup>5</sup> Übergänge gestalten
- <sup>6</sup> Grundregeln einer guten Animation

Quelle: *[https://lernpfad.ch/pfad/pyp90m3xlksb/](https://lernpfad.ch/pfad/pyp90m3xlksb/vorschau) [vorschau](https://lernpfad.ch/pfad/pyp90m3xlksb/vorschau)*

#### **Beispiel 2**

Lernpfadplanung für einen Word-Kurs **"Textformatierungen"**

Lernpfad Ebene 1

<sup>1</sup> Übersicht der Formatfunktionen auf der Programmoberfläche

<sup>2</sup> Einteilung und Erläuterung der Formatbereiche (Schrift-Format, Absatz-Format, Seiten-Format)

Unterschied zwischen Schrift- und Absatz-Format

<sup>4</sup> Was wird beim Seiten-Format festgelegt

<sup>5</sup> Allgemeines Beispiel für Textformatierung auf einer DIN-A4-Seite – Demonstration und Übung

<sup>6</sup> Überblick zu Möglichkeiten der Objekt-Formatierung

Die Beispiele sollten zusammenhängende Formatierungen und Variationen z.B. zwischen Schrift- und Absatz-Format aufweisen. Dabei sind branchenübliche Fallbeispiele der Zielgruppe zu berücksichtigen. Der Ablauf eines entsprechenden Lernpfades für Ebene 2 könnte folgendermaßen verlaufen:

<sup>1</sup> Aufgabenstellung für ein 4-seitiges Dokument und Anzeige des Ergebnisses: Wie soll das Dokument am Ende aussehen?

<sup>2</sup> Einrichten des Seiten- bzw. Dokument-Formates – Hinweis/Link zu entsprechendem Video-Tutorial oder Anleitungsmaterial

**3** Fragen und Tests zu Varianten und Einsatz verschiedener Seiten-Formate

<sup>4</sup> Erfassen der ersten Textseite

<sup>5</sup> Schrift- und Absatzformatierung erstellen – Hinweis/Link zu entsprechenden Video-Tutorials oder Anleitungsmaterial

**6** Fragen und Test zur Textformatierung

**7** Demonstration zur Erstellung von Formatvorlagen für Zeichen und Absätze – Hinweis/ Link zu entsprechenden Video-Tutorials oder Anleitungsmaterial

- <sup>8</sup> Erfassen der Textseiten 2–3
- Anwenden der Formatvorlagen
- **10** Fragen und Tests zu Formatvorlagen

**11** Demonstration – Einfügen von Grafiken und Fotos – Hinweis/Link zu entsprechendem Video-Tutorial oder Anleitungsmaterial

12 Lernen, die Größe und Position der Grafiken festzulegen

<sup>13</sup> Grafiken in das Übungsdokument einfügen und entsprechend nach Vorbild formatieren

<sup>14</sup> Demonstration der Erstellung einer einfachen Tabelle in Word und deren Formatierung – Hinweis/Link zu entsprechendem Video-Tutorial oder Anleitungsmaterial

Auf der 4. Seite entsprechend der Vorgabe eine Tabelle erstellen und formatieren

**16** Fragen und Tests zu Text-Tabellen in Word

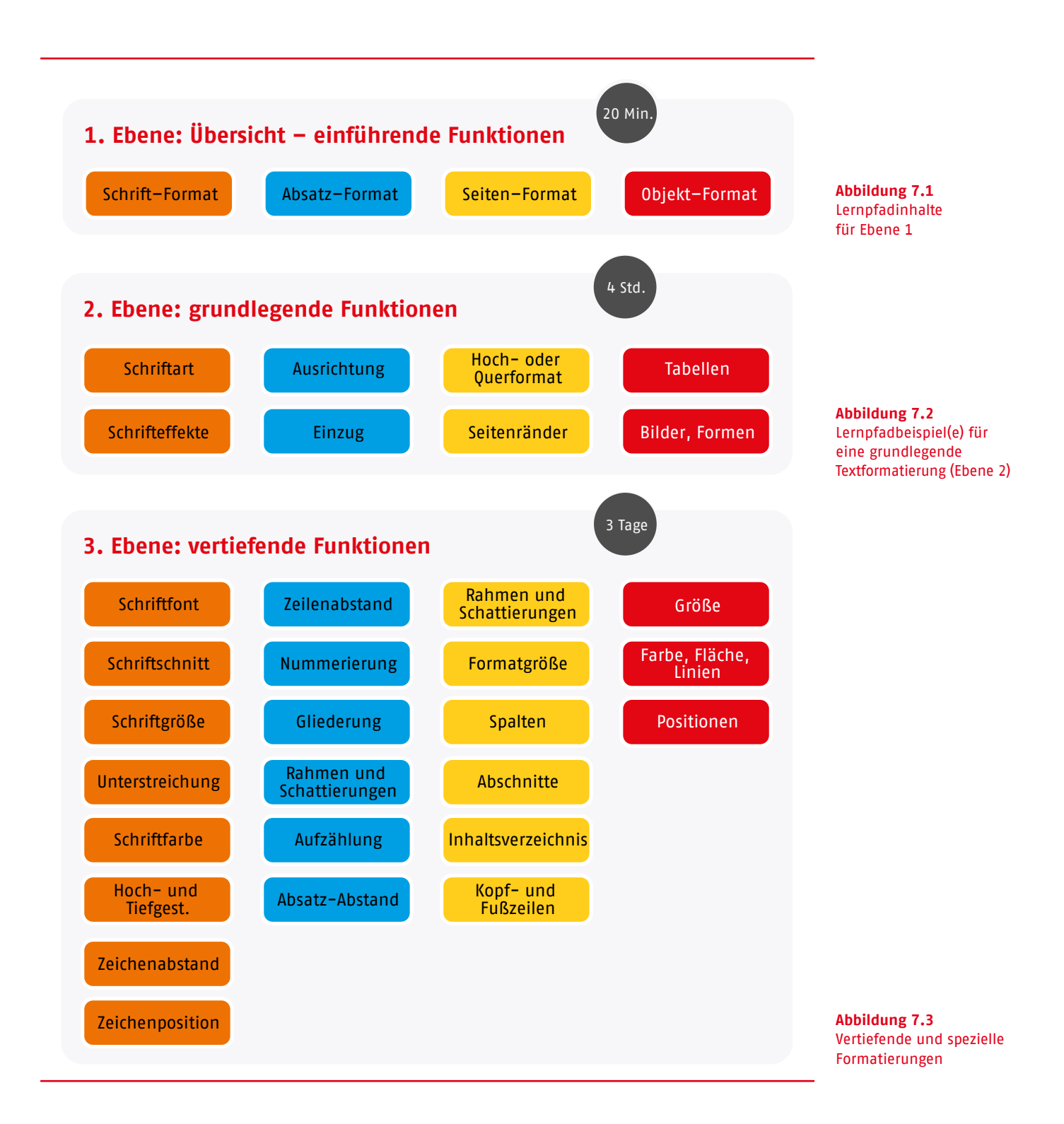

In der Ebene 3 erfolgen spezialisierte und fortgeschrittene Techniken.

Für diese vertiefenden und speziellen Formatierungen sollte ein Pool von Übungsbeispielen mit unterschiedlichen Schwerpunkten zur Verfügung gestellt werden. Für jedes Fallbeispiel wird eine Vorgehensweise vorgeschlagen (Lernpfad) und notwendiges Material (z.B. Grafiken, Fotos, Text) angeboten.

In Videos können bestimmte Techniken gezeigt werden, die die Lernenden in den Fallbeispielen anwenden sollen. In den jeweiligen Lernpfaden ermöglicht ein Link den Aufruf dieser Video-Tutorials.

#### <span id="page-21-0"></span>**Reflexion der Online-Seminare**

Nach jedem Online-Seminar – bei mehrtägigen Seminaren auch nach jedem Tag – sollte der Ablauf reflektiert werden. Folgende Fragestellungen bieten sich dafür an:

- Hat die Technik funktioniert und konnten alle mit einer stabilen Verbindung teilnehmen?
- Konnten alle der Bedienung und Funktionalität der angewendeten Tools folgen?
- War für die angegebenen Lehr- und Lerneinheiten genügend Zeit eingeplant?
- Welche Rückmeldungen gibt es von den Teilnehmenden?
- Welche Kritik gab es? Sind die Punkte schnell zu beheben? Was muss längerfristig geändert werden?
- Wie gut war die technische und die inhaltliche Moderation?
- Muss ggf. inhaltlich umstrukturiert werden bzw. sind andere oder weiterführende Schwerpunkte in den Unterricht einzubeziehen?
- Waren die Aufgabenstellungen für Einzelund Gruppenarbeit verständlich und in der vorgegebenen Zeit umsetzbar?
- Hatten die Teilnehmenden genügend Zeit zum Austausch? Welche Methoden könnten oder müssten dafür angepasst werden?
- Sind weitere Aktivitäten nötig, um die Aufmerksamkeit zu erhalten?
- usw.

#### **Ablaufplan Tagesseminar**

Dieses Beispiel aus der Praxis gibt Ihnen eine grobe Orientierung für den zeitlichen Ablauf eines Tagesseminars. Die Umsetzung im konkreten Fall kann je nach Größe und Vorkenntnissen der Zielgruppe, je nach Inhalten und Zielstellung variieren.

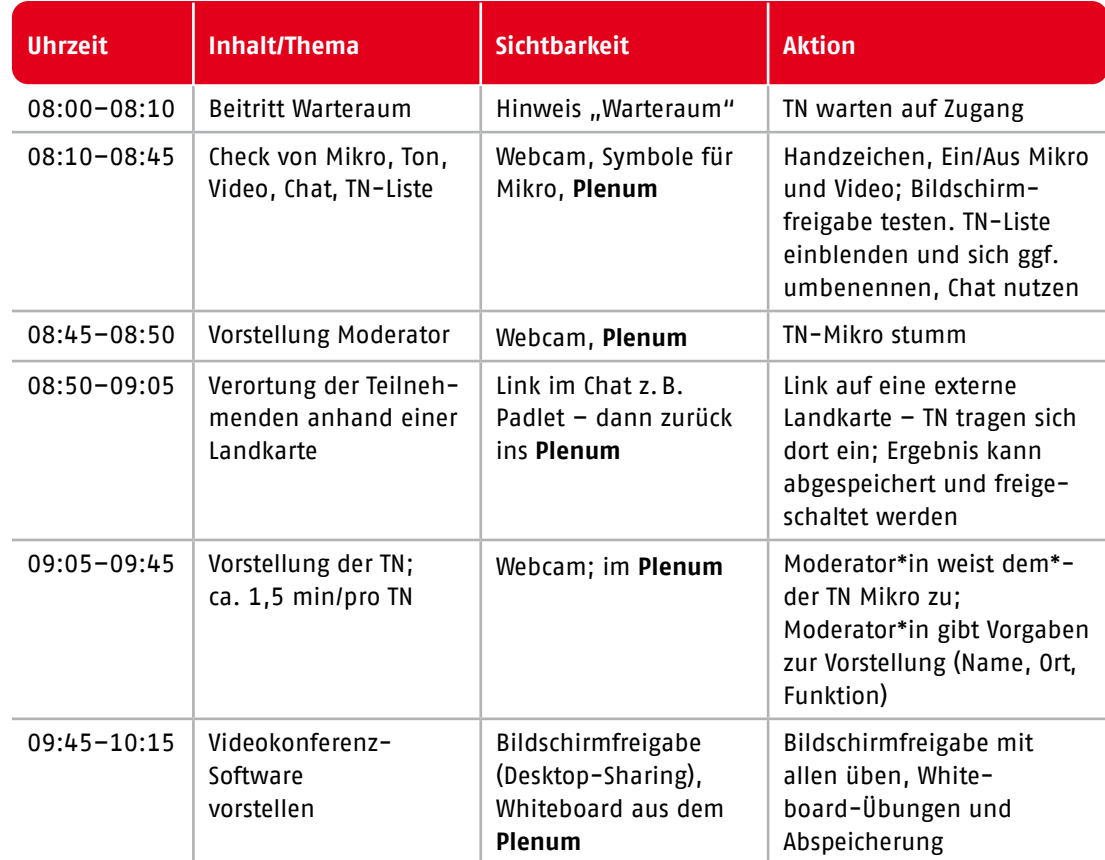

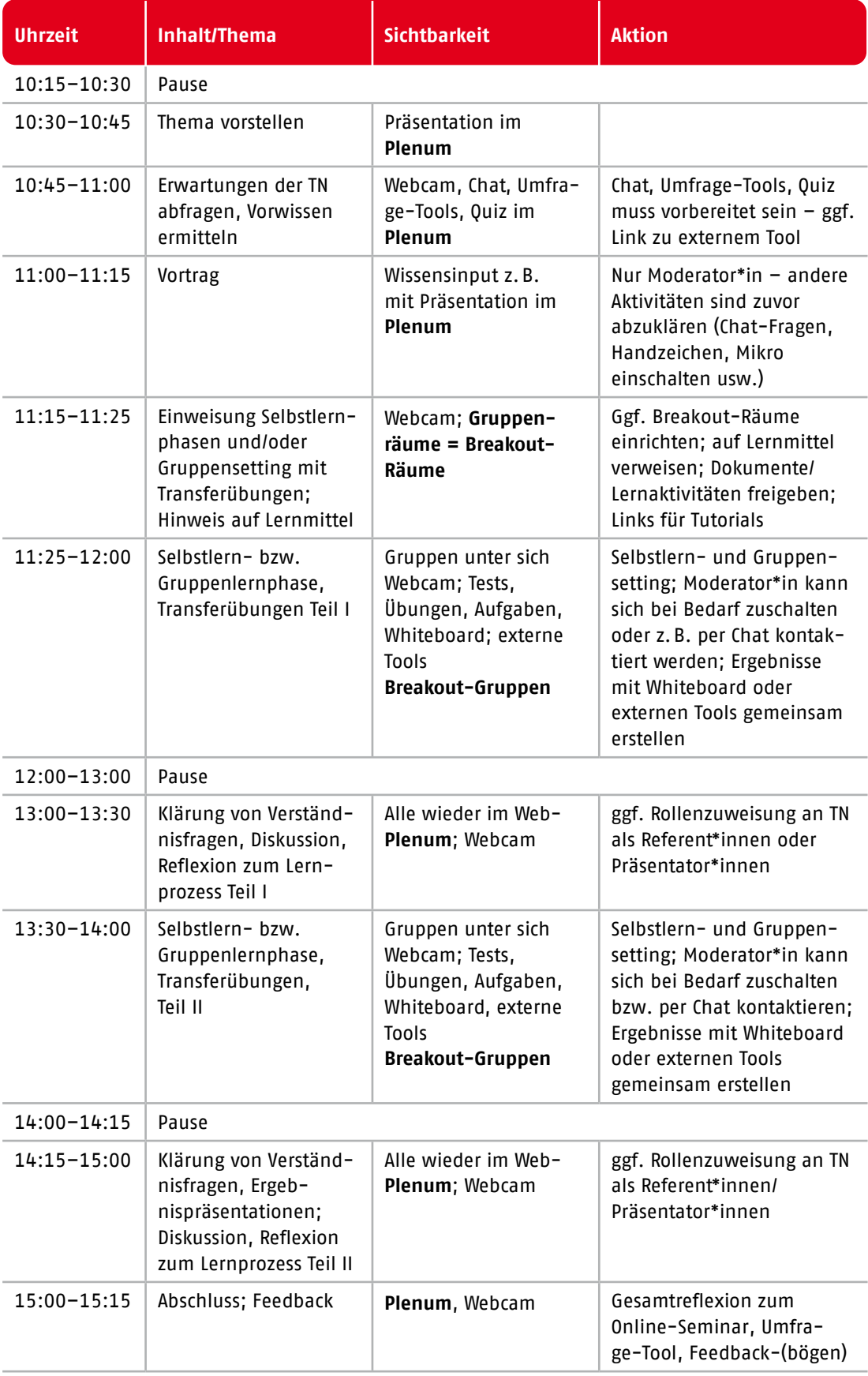

Teilnehmer\*innen-Anzahl = 16; Teilnehmer\*innen kennen sich nicht

#### <span id="page-23-0"></span>**Zusammenfassung**

<sup>1</sup> Alle Beteiligten (Lehrende und Lernende) sollten sich vorab mit den digitalen Tools vertraut machen können.

<sup>2</sup> Konzentrierte Formate für Stoffvermittlung (max. 20 min) – d.h. Inhalte auf Kernaussagen reduzieren und mit begleitenden Visualisierungen veranschaulichen.

<sup>3</sup> Umfangreichen Input auf praktische Beispiele oder Fallbesprechungen reduzieren. Aus dem Konkreten allgemeine Rückschlüsse und Erkenntnisse ziehen. So kann der Stoff von den Teilnehmenden besser nachvollzogen, verstanden und rekapituliert werden.

<sup>4</sup> Mehr Zeit für Einzel- und Gruppenarbeit und für kollaborativen Austausch berücksichtigen.

<sup>5</sup> Verschiedene Methoden und Tools der kollaborativen Arbeit verwenden – Voraussetzung: Alle können damit umgehen (z.B. Whiteboard oder Padlet).

<sup>6</sup> Digitale Lernmedien einbeziehen (Erklärvideos, Quiz, Umfragen, interaktive Tutorials).

Für den Transfer einer Präsenzveranstaltung in ein Online-Format verschiebt sich die Ablaufplanung also auf folgende Punkte: mehr Methodenvielfalt; kürzere Zeiteinheiten; Schwerpunkte setzen; mehr Pausen einplanen; regelmäßig Feedback einholen.

#### **Weiterführende Links**

Yvo Wüest – Spezialgebiet Didaktische Reduktion; äußerst empfehlenswerte Webseite mit vielen Informationen, Tipps und hilfreichen Links zu anschaulichen Übersichten und Zusammenfassungen: *<https://didacticalreduction.com/>*

Übersichtliche Seite mit vielen Informationen und Zusammenfassungen zum Thema Online-Lehre:

*[e-teaching.org](https://www.e-teaching.org/)*

Die Pädagogische Hochschule Schwyz bietet eine Plattform mit zahlreichen Hilfestellungen zum "LernenTrotzCorona": *[https://www.lernentrotzcorona.ch/](https://www.lernentrotzcorona.ch/Lernentrotzcorona/WebHome) [Lernentrotzcorona/WebHome](https://www.lernentrotzcorona.ch/Lernentrotzcorona/WebHome)*

Eine "Digitale Schatzkiste" findet sich auf der Webseite Hochschuldidaktik-Online an: *[https://hochschuldidaktik-online.de/](https://hochschuldidaktik-online.de/schatzkiste-digitale-lehre/) [schatzkiste-digitale-lehre/](https://hochschuldidaktik-online.de/schatzkiste-digitale-lehre/)*

Für Coaching und Supervisionsangebote gibt es ein interaktives Tool mit der Möglichkeit, Aufstellungen auch online durchzuführen: *<https://www.online-systembrett.com/>*

Der Deutsche Bildungsserver hat Übersichten und Anleitungen zur Online-Lehre zusammengestellt:

*[https://www.bildungsserver.de/Praesenzkurse](https://www.bildungsserver.de/Praesenzkurse-in-Onlinekurse-umwandeln-12769-de.html)[in-Onlinekurse-umwandeln-12769-de.html](https://www.bildungsserver.de/Praesenzkurse-in-Onlinekurse-umwandeln-12769-de.html)*

Nützlich auch die Webseite von wb-web.de – ein Projekt des Institutes für Erwachsenenbildung (DIE):

*[https://wb-web.de/dossiers/Digitalisierung-in](https://wb-web.de/dossiers/Digitalisierung-in-der-Erwachsenenbildung-1.html)[der-Erwachsenenbildung-1.html](https://wb-web.de/dossiers/Digitalisierung-in-der-Erwachsenenbildung-1.html)*

## <span id="page-24-0"></span>**Nutzung zusätzlicher digitaler Medien Stufe 2**

#### **Digitale Lernmedien und -interaktionen**

Digitale Lernmedien sind zentrale Elemente digitaler und moderner Lernformate, die beim E-Learning und Blended Learning eingesetzt werden.

Das Angebot an digitalen Lehr- und Lernmitteln ist groß, die Möglichkeiten für den Einsatz ebenso. Auch hier gilt aber: Überfordern Sie sich und Ihre Teilnehmenden nicht und setzen Sie nur solche digitalen Mittel ein, die Sie selbst kennen, beherrschen und ggf. auch aktualisieren können.

Als Faustregel gilt: Der Nutzen muss den Aufwand aufwiegen. Aufwendige digitale Lernmedien lohnen sich daher in der Regel nur, wenn sie auch öfters eingesetzt werden können, also bei mehrfacher Wiederholung der Lehrveranstaltung.

#### **Links zur Einführung in den Umgang mit digitalen Medien**

Übersicht digitaler Lernmedien (siehe Abbildung 8): *<https://youtu.be/25TUrtehGu8>*

Handlungsempfehlungen zum eLearning bei KOFA – Fachkräftesicherung für kleinere und mittlere Unternehmen: *[https://www.kofa.de/dossiers/digital-aus-und](https://www.kofa.de/dossiers/digital-aus-und-weiterbilden/digitale-lehr-und-lernmethoden/e-learning-methoden)[weiterbilden/digitale-lehr-und-lernmethoden/](https://www.kofa.de/dossiers/digital-aus-und-weiterbilden/digitale-lehr-und-lernmethoden/e-learning-methoden) [e-learning-methoden](https://www.kofa.de/dossiers/digital-aus-und-weiterbilden/digitale-lehr-und-lernmethoden/e-learning-methoden)*

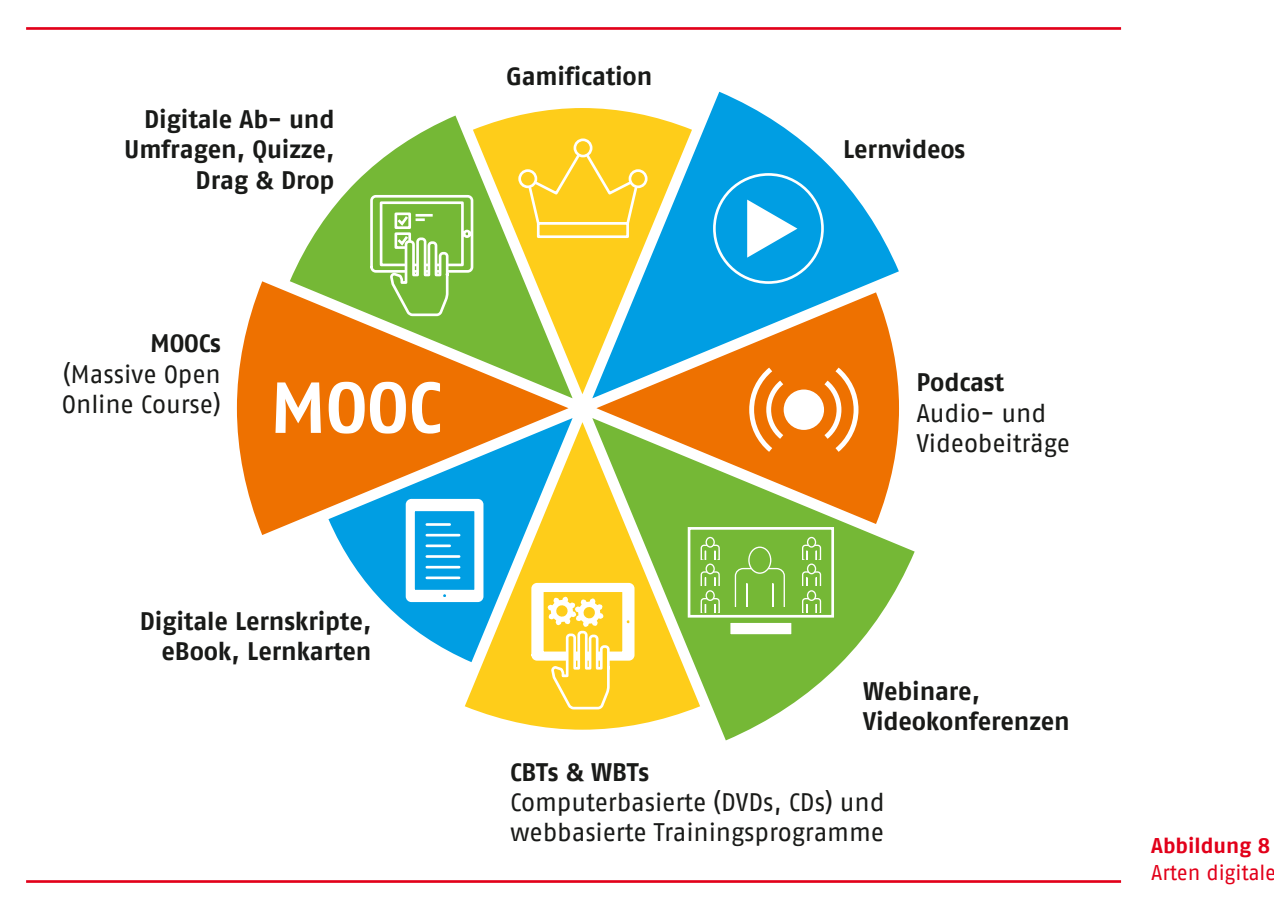

Arten digitaler Lernmedien

#### <span id="page-25-0"></span>**Ranking der digitalen Lernmittel nach Umsetzbarkeit und Verfügbarkeit**

<sup>1</sup> **Digitale Lernskripte, eBooks, Lernkarten:** Für den Einsatz in der digitalen Lehre eignen sich alle bereits vorhandenen Textformen aus der Präsenzlehre: Worddateien, Excel-Tabellen oder PPT-Präsentationen, aber auch Print-Dokumente (diese erst einscannen) als PDF-Dateien abspeichern. Bitte dabei immer Urheber- und Autorenrechte beachten, d.h. unbedingt die Quellen angeben. Grafiken, Fotos und Bildmaterial werden als Bild-Dateien (jpg, png) gespeichert. So können Sie vorhandene Fotos von Pinnwänden oder Flipcharts digital zur Verfügung stellen. Die Dateien können auf Plattformen, Clouds oder direkt im Meeting-Tool zur Verfügung gestellt werden.

2 **CBTs:** Computerbasierte Trainingsprogramme sind digitale Lehrmittel auf CD oder DVD, die i.d.R. käuflich erworben werden müssen. Viele Unternehmen und Ausbildungseinrichtungen bieten auch fest installierte Lernsoftware im Intranet oder lokal auf ihren Rechnern an. Mittlerweile werden diese internen Programme aber mehr und mehr von Web Based Training (WBT)-Angeboten auf Lernplattformen oder Internet-Portalen verdrängt (LinkedIn-Learning, Udemy, Pink University etc.).

<sup>3</sup> **(Selbst produzierte) Lehr- und Lernvideos:** Auch hier zu beachten: In der Kürze liegt die Würze! (max. 15 min). Erstellen können Sie Lehr- und Lernvideos, indem Sie mit sogenannter Screen-Software (Bandicam, Camtasia, Screencast-O-Matic etc.) den eigenen Bildschirmablauf oder auch Webinare aufzeichnen. Eigene Videos lassen sich aber auch per Smartphone/i-Phone erstellen. Diese Möglichkeiten empfehlen sich für die Aufzeichnung von Vorträgen, Vorlesungen oder Präsentationen.

Auch mit der neuesten PowerPoint-Version können Sie automatisierte Folienabläufe und Übergänge sowie Ihren mündlichen Kommentar dazu als Video aufzeichnen. Des Weiteren gibt es leicht zu bedienende Programmanwendungen (z. B. mySimpleShow) für die Produktion von Erklärvideos. Wenn Sie nicht selbst tätig werden wollen, schauen Sie sich auf Video-Plattformen wie YouTube oder vimeo um. Dort finden sich viele hervorragend geeignete und gut didaktisierte Erklärvideos. Allerdings muss man lernen, die Spreu vom

Weizen zu trennen. Planen Sie für die Recherche auf diesen Plattformen genügend Zeit ein.

<sup>4</sup> **Podcast:** Ursprünglich kleine Live-Aufnahmen im Audioformat, inzwischen auch immer häufiger als Video aufgezeichnet. Sie werden über das Internet abgerufen (ARD Audiothek, Audible; AntennaPod …) oder auch im Abonnement angeboten (z.B. Rundfunk- und Fernsehanbieter). Für einen eigenen Podcast benötigen Sie nur ein Audio-Aufnahmegerät bzw. kostenlose Audioaufnahme-Software.

<sup>5</sup> **Digitale Ab- und Umfragen, Quiz-Angebote** u.v.m.: Viele Lernplattformen, aber auch Videokonferenz-Tools bieten bereits integrierte Ab- und Umfragemöglichkeiten an. Es lohnt sich aber auch, nach frei zugänglichen kollaborativen Tools im Netz zu recherchieren. Dort ist ein breites Angebot an Apps frei verfügbar, mit denen sich Wissen abfragen und testen lässt – in einfacher, aber auch komplexerer Form (siehe auch Kapitel "Kollaborative Gruppeneditoren und was sie können").

<sup>6</sup> **WBTs:** Webbasierte Trainingsprogramme können Sie entweder selbst erstellen oder auf Internet-Plattformen kostenpflichtig erwerben. Manchmal werden sie auch kostenfrei angeboten. Sie umfassen alle digitalen Lehrformate (Video, Podcast, digitale Lernkarten, Gamification etc.). Ihre selbst produzierten Trainingsprogramme können Sie problemlos in LMS-Plattformen (Learning Management Systeme) erstellen bzw. implementieren.

**<sup>7</sup> Moocs** (Massive Open Online Courses): Überwiegend in der Hochschul- und Erwachsenenbildung verwendete Online-Kurse ohne Zugangs- und Zulassungsbeschränkungen für meist große Teilnehmerzahlen, die i.d.R. über einen längeren Zeitraum laufen. Sie kombinieren Videos, Lesematerial, Forendiskussionen und ermöglichen die Interaktion in virtuellen Lerngruppen.

<sup>8</sup> **Gamification:** Games sind spielerische Angebote für Lerneinheiten, die sich zunehmender Beliebtheit erfreuen. Sie sind für die Eigenproduktion recht aufwendig und erfordern ein hohes Maß an Medienkompetenz. Neben kommerziellen Angeboten stehen auch im Open-Source-Bereich Möglichkeiten zur Verfügung, auf die Sie zur freien Nutzung

zurückgreifen können (*[WortRaten.de](https://www.wortraten.de/)*, Kahoot, Duolingo etc.).

Eigenproduktionen sind eher etwas für technikaffine oder sehr erfahrene Lehrende. Allen anderen sei empfohlen, auf fertige Medien zurückzugreifen (z.B. Videos, Podcasts), von denen im Netz inzwischen ein reichhaltiges Angebot zur Verfügung steht. Sie werden feststellen, dass das den Ablauf auflockert und die Selbstständigkeit der Lernenden fördert.

Auch Offene Bildungsressourcen (Open Educational Resources, OER), also Lehr- und Lernmaterialien, die ungehinderter genutzt, kopiert, verändert und wiederveröffentlicht werden können, bieten einen rechtssicheren Weg in die digitale Lehre (z.B. Unterrichtshilfen, Multimedia-Inhalte, Schaubilder, Arbeitsblätter). Siehe auch: *[https://wb-web.de/dossiers/](https://wb-web.de/dossiers/offene-bildungsmaterialien-in-der-erwachsenenbildung.html) [offene-bildungsmaterialien-in-der-erwachse](https://wb-web.de/dossiers/offene-bildungsmaterialien-in-der-erwachsenenbildung.html)[nenbildung.html](https://wb-web.de/dossiers/offene-bildungsmaterialien-in-der-erwachsenenbildung.html)*

Bei der Internet-Suche nach **Bildmaterial** mit der Kennzeichnung von OERs sollten Sie folgende Einstellungen unter Suchfilter vornehmen (siehe Abbildung 9).

#### **Weiterführende Links**

Lernaktivitäten mit H5P: *[https://h5p.org/](https://h5p.org/content-types-and-applications) [content-types-and-applications](https://h5p.org/content-types-and-applications)*

Besser lernen mit digitalen Medien | [W] wie Wissen (ARD): *[https://www.youtube.com/](https://www.youtube.com/watch?v=xvooWsnn02o) [watch?v=xvooWsnn02o](https://www.youtube.com/watch?v=xvooWsnn02o)*

Gamification – Spielend leicht lernen | [W] wie Wissen (ARD): *[https://www.youtube.com/](https://www.youtube.com/watch?v=kM-jjwyR5mM) [watch?v=kM-jjwyR5mM](https://www.youtube.com/watch?v=kM-jjwyR5mM)*

"Steckbriefe" für Lernmedien (KOFA -Fachkräftesicherung für kleinere und mittlere Unternehmen): *[https://www.kofa.de/dossiers/](https://www.kofa.de/dossiers/digital-aus-und-weiterbilden/digitale-lehr-und-lernmethoden/e-learning-methoden) [digital-aus-und-weiterbilden/digitale-lehr](https://www.kofa.de/dossiers/digital-aus-und-weiterbilden/digitale-lehr-und-lernmethoden/e-learning-methoden)[und-lernmethoden/e-learning-methoden](https://www.kofa.de/dossiers/digital-aus-und-weiterbilden/digitale-lehr-und-lernmethoden/e-learning-methoden)*

Beispiel Sprachkurs: *[https://learngerman.](https://learngerman.dw.com/de/im-sprachkurs-1/l-40393806/e-40393845) [dw.com/de/im-sprachkurs-1/l-](https://learngerman.dw.com/de/im-sprachkurs-1/l-40393806/e-40393845)[40393806/e-40393845](https://learngerman.dw.com/de/im-sprachkurs-1/l-40393806/e-40393845)*

Digital Lehren & Lernen – Ein Rezeptvorschlag (Prof. Dr. Jürgen Handke): *[https://www.](https://www.youtube.com/watch?v=IK_V5NulDL4&t=1s) [youtube.com/watch?v=IK\\_V5NulDL4&t=1s](https://www.youtube.com/watch?v=IK_V5NulDL4&t=1s)*

6 Schritte zur digitalen Lehre (Prof. Dr. Jürgen Handke): *[https://www.youtube.com/](https://www.youtube.com/watch?v=i5drxPQEcQc) [watch?v=i5drxPQEcQc](https://www.youtube.com/watch?v=i5drxPQEcQc)*

Organisation der Lehre im digitalen Zeitalter (Prof. Dr. Jürgen Handke): *[https://www.](https://www.youtube.com/watch?v=0ueQbb-qs2s) [youtube.com/watch?v=0ueQbb-qs2s](https://www.youtube.com/watch?v=0ueQbb-qs2s)*

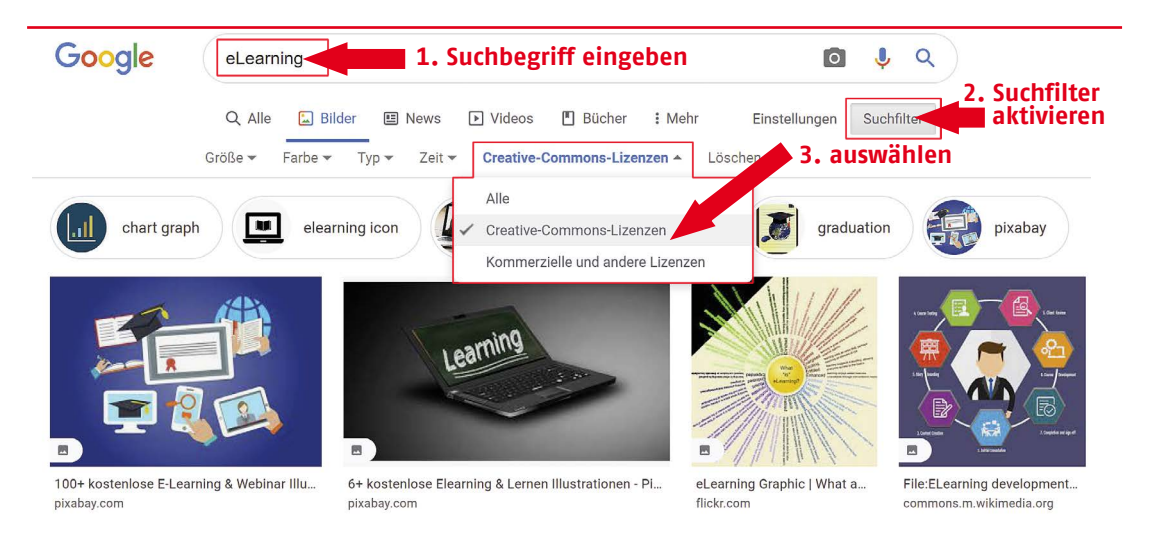

**Abbildung 9** Internet-Suche nach Bildmaterial von Open Educational Resources

#### <span id="page-27-0"></span>**Lehrvideos erstellen**

Gute Einführung in die Grundlagen (Prof. Dr. Jürgen Handke): *[https://www.youtube.com/](https://www.youtube.com/watch?v=CVdwXpfsUww) [watch?v=CVdwXpfsUww](https://www.youtube.com/watch?v=CVdwXpfsUww)*

4 Methoden und mögliche Vorgehensweisen für den Unterricht: *[https://unterrichten.digital/2020/04/23/](https://unterrichten.digital/2020/04/23/erklarvideo-lernvideo-unterricht/) [erklarvideo-lernvideo-unterricht/](https://unterrichten.digital/2020/04/23/erklarvideo-lernvideo-unterricht/)*

*<https://www.mysimpleshow.com/de/>*

*[https://www.blink.it/de/videos-fuer-online](https://www.blink.it/de/videos-fuer-online-kurse)[kurse](https://www.blink.it/de/videos-fuer-online-kurse)*

*[https://www.smz-karlsruhe.de/unterricht-und](https://www.smz-karlsruhe.de/unterricht-und-lernen/online-workshops/erstellen-von-erklaervideos-mit-der-app-explain-everything/)[lernen/online-workshops/erstellen-von](https://www.smz-karlsruhe.de/unterricht-und-lernen/online-workshops/erstellen-von-erklaervideos-mit-der-app-explain-everything/)[erklaervideos-mit-der-app-explain](https://www.smz-karlsruhe.de/unterricht-und-lernen/online-workshops/erstellen-von-erklaervideos-mit-der-app-explain-everything/)[everything/](https://www.smz-karlsruhe.de/unterricht-und-lernen/online-workshops/erstellen-von-erklaervideos-mit-der-app-explain-everything/)*

### **Digitale Kommunikation und Zusammenarbeit**

Online-Lernen von zu Hause aus mag manche Vorzüge haben – aber die Freuden der Begegnung gehören eindeutig nicht dazu. Beinahe alle Teilnehmenden beklagen, dass ihnen der informelle Austausch mit anderen fehlt, das gemeinsame Plaudern und Treffen, das persönliche Miteinander. Für die menschliche Begegnung in Präsenzveranstaltungen bieten Online-Formate einen nur unzureichenden Ersatz.

Umso wichtiger ist es, alle digitalen Möglichkeiten zu nutzen, die Gemeinsamkeit ermöglichen – vor allem mittels sogenannter kollaborativer Tools.

**Kollaborative Software (Groupware)** dient zur Unterstützung der Zusammenarbeit in einer Gruppe über zeitliche und/oder räumliche Distanz hinweg, um eine Aufgabe zu bewältigen oder ein Projekt auszuführen.

Dazu gehören u.a.:

- Videokonferenz-Tools (Zoom, Jitsi-Meet, Webex, BigBlueButton …),
- Instant-Messaging-Anwendungen (Whats-App, SMS, Facebook Messenger …),
- Gruppeneditoren (Etherpad, CryptPad, Padlet, Conceptboard, Trello, Slack, Google Drive …)
- *[Social-Software](https://de.wikipedia.org/wiki/Social_Software)* (Facebook, XING/LinkedIn, Instagram …).

Die Kollaboration mit diesen Werkzeugen ist voraussetzungsreich: Es gilt ein gemeinsames Verständnis zu entwickeln, um die Zusammenarbeit gut – möglicherweise auch effektiv und effizient zu gestalten.

Es gibt eine ganze Reihe von Tools, Plattformen oder Konzepten, die virtuelle Kollaboration unterstützen. Sie werden u.a. für

- die Planung von Projekten und Entwicklungen,
- das Managen von Ressourcen,
- die Verwaltung von Aufgaben,
- die Visualisierung von Aktivitäten,
- die Anzeige von Arbeitsfortschritten,
- die Dokumentation von Ergebnissen,
- den Austausch von Daten,
- das Reporting und die Analyse von Daten,
- die Interaktion zwischen verschiedenen Systemen,
- das gemeinsame Lernen
- oder die Zusammenarbeit zwischen Kund\*innen und Lieferant\*innen

verwendet.

#### **Weiterführende Links**

Eine gut strukturierte und kommentierte Übersicht bietet die Website der DRK-Wohlfahrt: *[https://drk-wohlfahrt.de/sonderseiten/soziale](https://drk-wohlfahrt.de/sonderseiten/soziale-innovation-digitalisierung/werkzeuge/)[innovation-digitalisierung/werkzeuge/](https://drk-wohlfahrt.de/sonderseiten/soziale-innovation-digitalisierung/werkzeuge/)*

Toolsammlung HochschulforumDigitalisierung: *[https://hochschulforumdigitalisierung.de/de/](https://hochschulforumdigitalisierung.de/de/blog/Toolsammlung-Corona) [blog/Toolsammlung-Corona](https://hochschulforumdigitalisierung.de/de/blog/Toolsammlung-Corona)*

#### <span id="page-28-0"></span>**Funktionen von Videokonferenz-Tools**

Wenn Videokonferenz-Tools für Online-Seminare genutzt werden, bieten diese u.a. folgende Möglichkeiten:

- **Videobild** und **Audio**zuschaltung
- **Teilnehmerliste**
- **Chatbereich** für den Austausch textlicher Kurzinformationen – an alle Beteiligten oder nur an einzelne. Kann auch für den Dateiaustausch genutzt werden (s.u.).
- **Emojis** für schnelle bildhafte Rückmeldungen als **Reaktionen**
- **Bildschirmfreigabe:** Entweder können nur Host/Moderator\*innen und/oder auch alle Teilnehmenden eine Bildschirmfreigabe durchführen (Rechtefreigabe). Freigaben erfolgen für Bildschirm(e), auf im Hintergrund geöffnete Dateien und Programmanwendungen, auf mobile Endgeräte und oft auch auf ein Whiteboard
- **Dateiaustausch** z.B. im Chatbereich
- **Online-Whiteboard:** dient der kollaborativen visuellen Zusammenarbeit in Echtzeit. Alle Beteiligten können darauf zugreifen und gemeinsam Notizen, Skizzen und Bemerkungen erstellen. Die Abspeicherung erfolgt als Screenshot in eine Bilddatei (jpg, png, pdf).
- Ggf. auch ein **Texteditor** (z.B. Etherpad in BigBlueButton) für eine gemeinsame, synchrone Texterfassung

Gruppenarbeit online ist möglich mit sogenannten **Breakout-Räumen**, die erstellt werden können, um die Gesamtgruppe in Kleingruppen zu unterteilen.

➙ **Wichtig: Nicht alle Videokonferenz-Tools verfügen über Breakout-Räume! Und nicht alle Breakout-Räume haben auch dieselben Funktionalitäten. Achten Sie bei der Auswahl des Tools darauf, welche Handlungsmöglichkeiten für Ihre Zwecke wichtig sind.**

<sup>1</sup> Unbegrenzte oder begrenzte Anzahl von Breakout-Räumen

<sup>2</sup> Unbegrenzte oder begrenzte Anzahl von Teilnehmenden in den Gruppenräumen

<sup>3</sup> Teilnehmende können automatisch, also durch ein Zufallsprinzip, zugeordnet werden

<sup>4</sup> Teilnehmende können direkt bestimmten Breakout-Räumen durch Host/Moderator\*innen zugewiesen werden

<sup>5</sup> Teilnehmende können nach Einrichtung von Breakout-Räumen selbst ihren Gruppenraum wählen (diese Funktion steht nicht bei allen Systemen zur Verfügung)

<sup>6</sup> Für die Dauer der Gruppenarbeit kann eine Zeit eingerichtet werden und ein Countdown, der rechtzeitig auf das Ende der Gruppenarbeitszeit hinweist

<sup>7</sup> Host, Co-Host, Moderator\*innen können den Breakout-Räumen beliebig beitreten

8 In den Breakout-Räumen stehen alle Funktionen des Systems genauso zur Verfügung wie im gemeinsamen Meeting-Raum, wie z.B. Video und Audio, Bildschirmfreigabe, Whiteboard, Chat, Dateiaustausch (steht nicht in allen Systemen zur Verfügung)

Vor allem wenn Sie auftragsbezogen (z.B. auf Honorarbasis) arbeiten und ein vorgegebenes Videokonferenz-Tool nutzen, sollten Sie sich **vorab** genau informieren, welches System verwendet wird, um Ihren Unterricht daran anzupassen.

<span id="page-29-0"></span>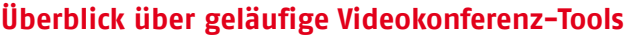

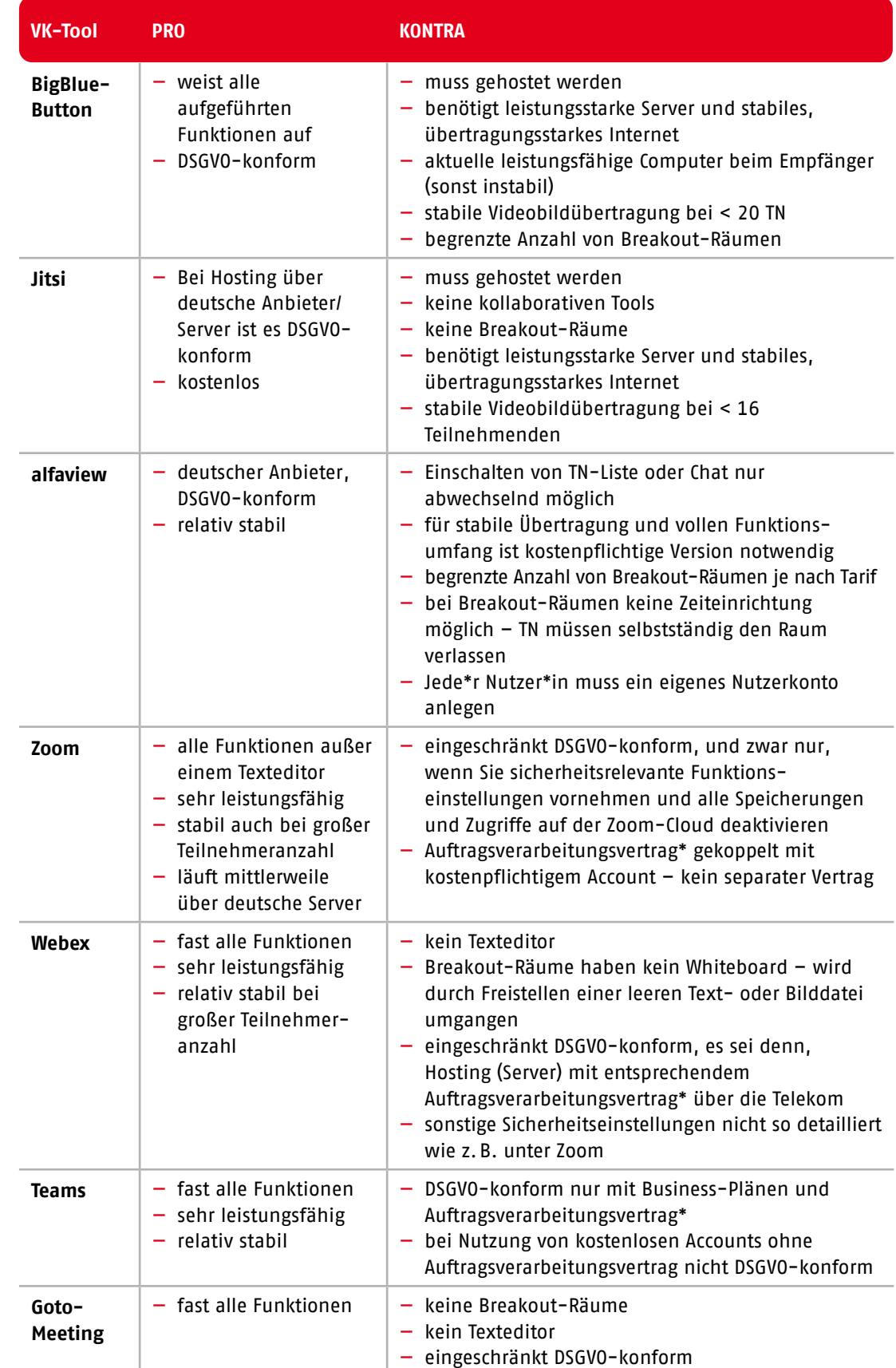

#### \*Auftragsverarbeitungsvertrag siehe:

*[https://www.firma.de/](https://www.firma.de/unternehmensfuehrung/auftragsverarbeitungsvertrag-faqs-zum-av-vertrag-nach-dsgvo/) [unternehmensfuehrung/](https://www.firma.de/unternehmensfuehrung/auftragsverarbeitungsvertrag-faqs-zum-av-vertrag-nach-dsgvo/) [auftragsverarbeitungsver](https://www.firma.de/unternehmensfuehrung/auftragsverarbeitungsvertrag-faqs-zum-av-vertrag-nach-dsgvo/)[trag-faqs-zum-av-ver](https://www.firma.de/unternehmensfuehrung/auftragsverarbeitungsvertrag-faqs-zum-av-vertrag-nach-dsgvo/)[trag-nach-dsgvo/](https://www.firma.de/unternehmensfuehrung/auftragsverarbeitungsvertrag-faqs-zum-av-vertrag-nach-dsgvo/)*

#### <span id="page-30-0"></span>**Weiterführende Links**

Eine gut strukturierte und kommentierte Übersicht über verfügbare Videokonferenz-Tools findet sich auf der Website der DRK-Wohlfahrt: *[https://drk-wohlfahrt.de/sonderseiten/soziale](https://drk-wohlfahrt.de/sonderseiten/soziale-innovation-digitalisierung/werkzeuge/)[innovation-digitalisierung/werkzeuge/](https://drk-wohlfahrt.de/sonderseiten/soziale-innovation-digitalisierung/werkzeuge/)*

Toolsammlung Hochschulforum Digitalisierung: *[https://hochschulforumdigitalisierung.de/de/](https://hochschulforumdigitalisierung.de/de/blog/Toolsammlung-Corona) [blog/Toolsammlung-Corona](https://hochschulforumdigitalisierung.de/de/blog/Toolsammlung-Corona)*

#### **Einsatz von kollaborativen Gruppeneditoren**

Achten Sie bei der Auswahl ergänzender kollaborativer Tools, etwa bei Gruppeneditoren (z.B. digitale Pinnwände wie Padlet oder Mural), darauf, ob sie alle Voraussetzungen erfüllen, die Sie für Ihr Seminar benötigen und die Ihrer Zielgruppe entsprechen.

- Ist die Software DSGVO-konform? Bei kostenloser Registrierung unbedingt vorab prüfen!
- Welches Tool setzt die gewünschte Interaktivität schnell und einfach um?
- Teilnehmer\*innen sollten sich nicht einloggen oder registrieren müssen
- Webbasierte Lösungen sollten auf unterschiedlichen Browsern aufrufbar sein
- Ist die Handhabung für die Teilnehmenden intuitiv erfassbar?
- Kann ich Ergebnisse, Auswertungen oder gemeinsame Ergebnisse freischalten und abspeichern bzw. downloaden?
- Nicht zu viele Möglichkeiten bzw. Varianten in einem Lernsetting nutzen – die Teilnehmenden sollen schnell damit umgehen und darauf reagieren können.
- Die freigegebenen Links zu den aktivierten Arbeitsflächen der Tools sollten für die Teilnehmenden zur eigenen Verwendung, Nachbearbeitung und Information auch nach dem Seminar aufrufbar sein.

An dieser Stelle noch einmal der wichtige Hinweis:

**Machen Sie sich mit den Möglichkeiten zur virtuellen Zusammenarbeit, die die Tools bieten, vor Beginn der Online-Lehre vertraut. Prüfen Sie, ob die Funktionen Ihren didaktischen Anforderungen entsprechen. Ebenfalls wichtig: Am Anfang nie mehr als 2 Tools nutzen, generell nie mehr als max. 3 Tools. Wenn es um Datenschutz geht und um den Einsatz verschiedener Arbeitsflächen, empfehlen sich in der Regel kostenpflichtige Registrierungen.**

#### **Weiterführende Links**

Eine gut strukturierte und kommentierte Übersicht über verfügbare Tools bietet die Website der DRK-Wohlfahrt: *[https://drk-wohlfahrt.de/sonderseiten/soziale](https://drk-wohlfahrt.de/sonderseiten/soziale-innovation-digitalisierung/werkzeuge/)[innovation-digitalisierung/werkzeuge/](https://drk-wohlfahrt.de/sonderseiten/soziale-innovation-digitalisierung/werkzeuge/)*

Toolsammlung Hochschulforum Digitalisierung: *[https://hochschulforumdigitalisierung.de/de/](https://hochschulforumdigitalisierung.de/de/blog/Toolsammlung-Corona) [blog/Toolsammlung-Corona](https://hochschulforumdigitalisierung.de/de/blog/Toolsammlung-Corona)*

Weitere Übersichten im Internet: *[https://suitapp.de/kategorien/](https://suitapp.de/kategorien/kollaborationssoftware/) [kollaborationssoftware/](https://suitapp.de/kategorien/kollaborationssoftware/)*

Für Coaching- und Supervisionsangebote bietet ein interaktives Tool Möglichkeiten "Aufstellungen" auch online durchzuführen: *<https://www.online-systembrett.com/>*

### <span id="page-31-0"></span>**Kollaborative Gruppeneditoren und was sie können**

Diese Auflistung umfasst nur eine kleine Auswahl der zur Verfügung stehenden kollaborativen Gruppeneditoren und ihrer Funktionen.

(mit Klick auf die Toolbezeichnung ➙ Verlinkung)

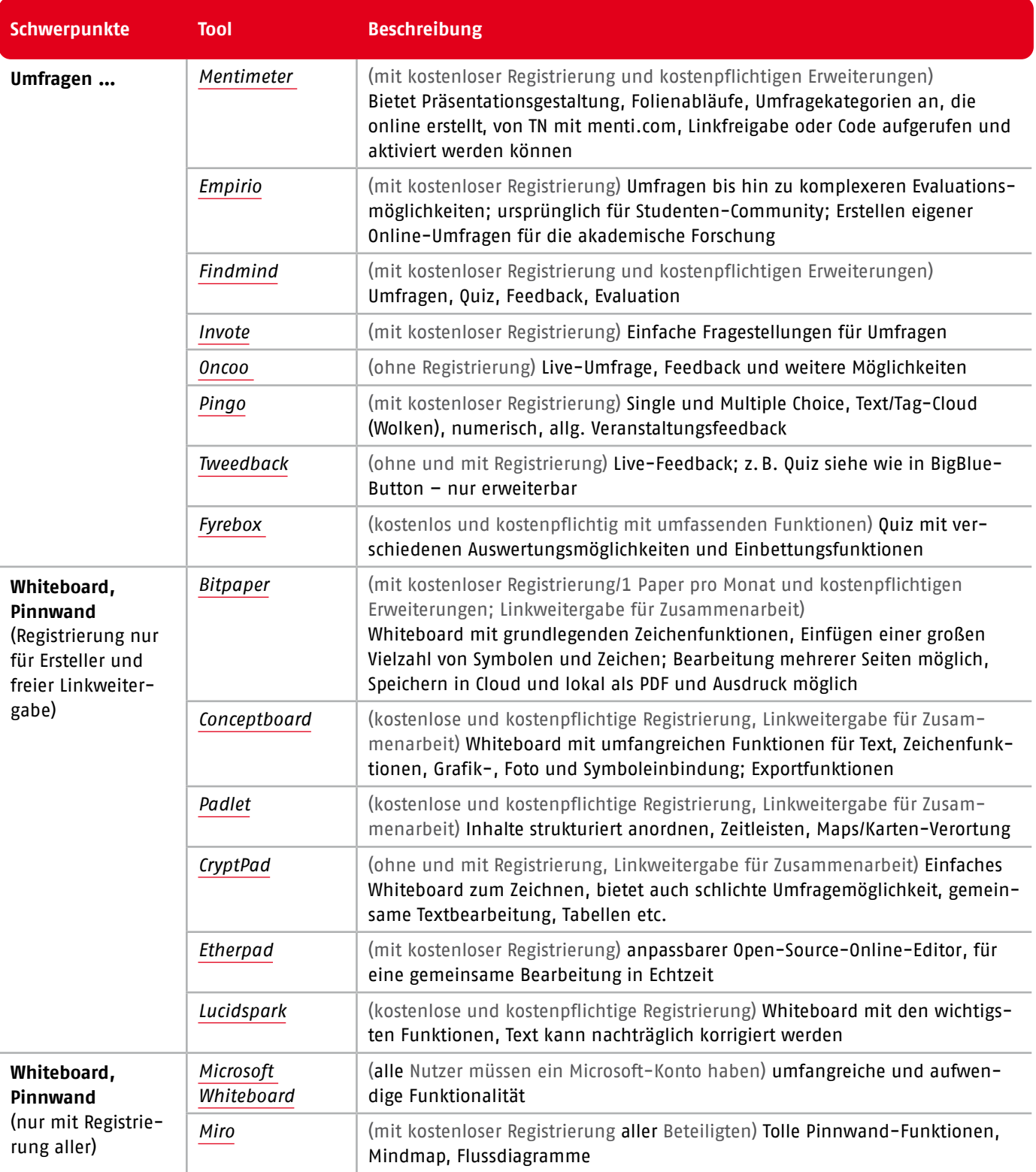

### <span id="page-32-0"></span>**Inhaltliche und zeitliche Ablaufplanung mit digitalen Lernmedien und Werkzeugen**

Hier ein Beispiel für die inhaltliche und zeitliche Ablaufplanung eines Online-Seminartags und einen möglichen Einsatz von digitalen Lernmedien und Werkzeugen:

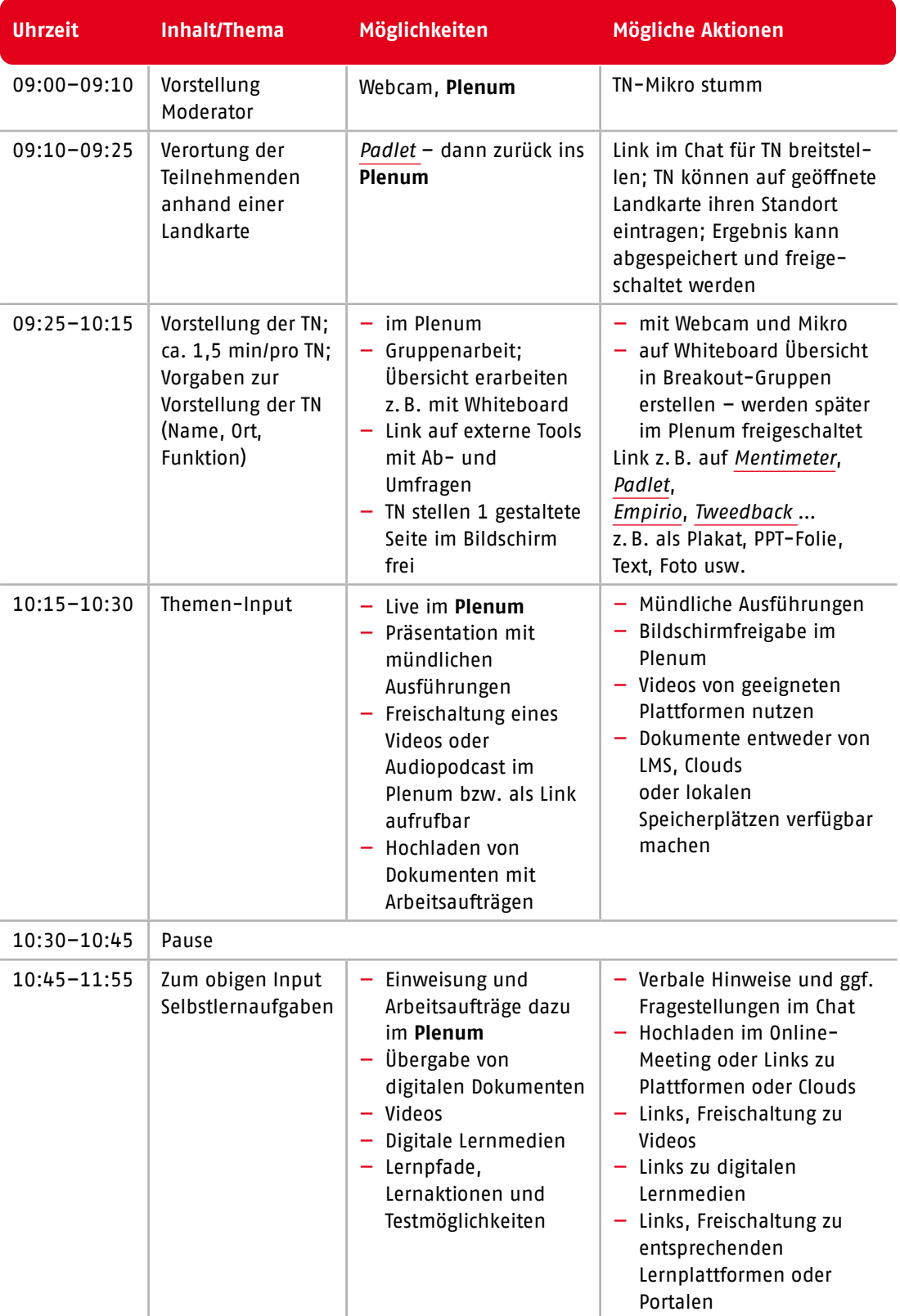

<span id="page-33-0"></span>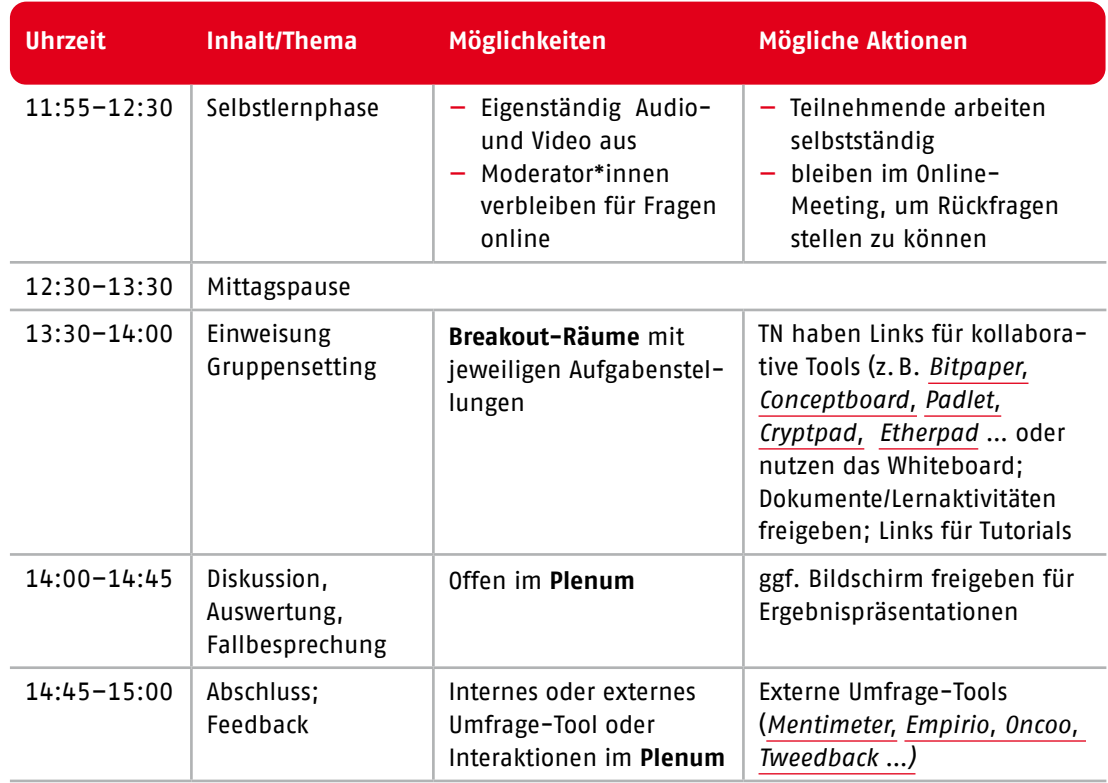

#### **Vom Frontalunterricht zur Online-Lernbegleitung**

Digitale Lern- und Unterrichtsformate geben den Lernenden direkten Zugriff auf die Lerninhalte. Damit verändert sich auch die Rolle der Lehrkraft zu der von Coachenden oder Mentor\*innen. Die Aufgabe von Lehrenden besteht zunehmend darin, die Online-Lernprozesse zu begleiten und digitale Lernarrangements zu gestalten – immer mit dem Blick auf die Lernvoraussetzungen der Teilnehmenden und das Ziel, ihnen die selbstgesteuerte Kompetenzentwicklung möglichst leicht zu machen.

Aber auch wenn in Präsenz eine heterogene Teilnehmergruppe zu unterrichten ist, eignet sich die Methode des Lernbegleitens. Der herkömmliche Frontalunterricht muss dann in abwechselnde, selbst- und/oder gruppenbasierte Lernphasen gegliedert werden.

Gerade in der heterogenen Erwachsenenbildung ist es schwer, allen Lernbedürfnissen gerecht zu werden. Daher ist Lernbegleitung eine erfolgversprechende Form der Unterstützung, Teilnehmenden individuelles Lernen zu ermöglichen und sie damit nachhaltig zu motivieren und in ihren Stärken zu fördern (siehe Abbildung 10).

#### **Ihre neue Rolle als Lernbegleiter\*in zeichnet sich dadurch aus, dass …**

- Sie den Lernprozess weniger linear, als vielmehr aufgaben- und situationsbezogen planen und dabei verschiedene Varianten an Aufgabenschwierigkeiten und Lernszenarien mitdenken.
- Sie die realen Probleme der Lernenden kennen und gezielt darauf eingehen können, um Lernbarrieren schnell zu überwinden.
- Sie Fehler zulassen und sogar begrüßen! Denn schon der Volksmund weiß: Aus Fehlern wird man schlau. Entwickeln Sie eine regelrechte Fehlerkultur für sich und die Teilnehmenden!
- Sie Ansprechpartner\*in für nahezu alle Belange sind – Sie können flexibel und kurzfristig Feedback der Kursteilnehmer\*innen einfangen und Kritik oder alternative Wege in Bezug auf Kursinhalte oder technische Schwierigkeiten direkt umsetzen.
- Sie die Rolle von Moderator\*innen übernehmen, um das Konzept des selbstgesteuerten Lernens zu unterstützen.

Lernbegleitung

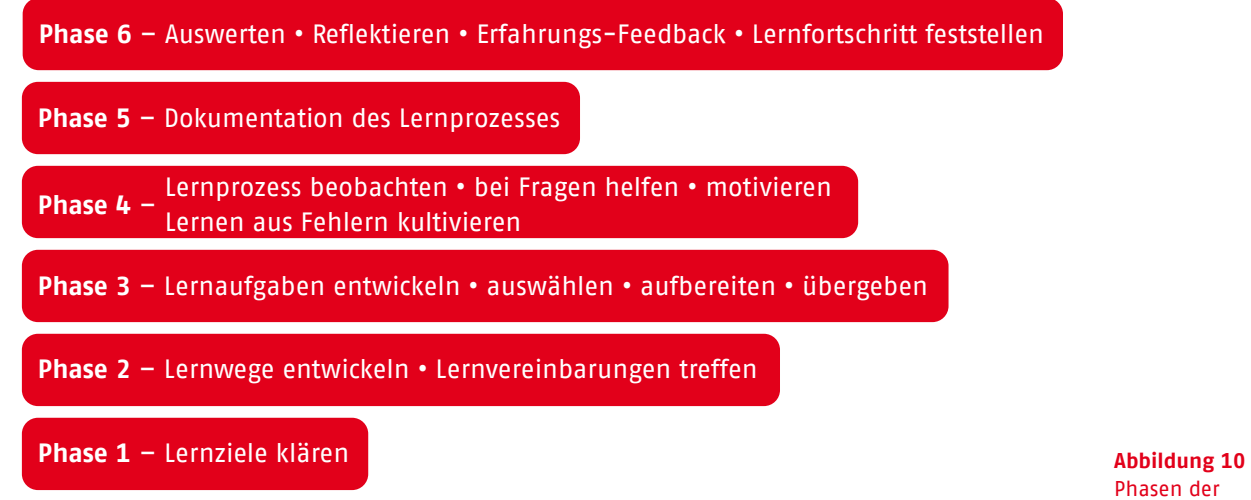

— Sie die Kompetenzen der Lernenden zur eigenständigen und kooperativen Auseinandersetzung mit digitalen Lernmitteln stärken und den Erwerb von Methoden und Sozialkompetenz als paralleles Lernziel im Blick behalten.

- Sie die Teilnehmenden bei der Organisation und Umsetzung des Lernens unterstützen und so ein stressfreies und konzentriertes Lernen ermöglichen.
- Sie gezielt und individuell eingreifen (z.B. via Chat- oder Videofunktion), wenn es Fragen gibt oder der Lernprozess stagniert. So verlieren die Lernenden nicht die Motivation, sondern können mit der gebotenen Hilfe direkt weiterarbeiten.

#### **Weiterführende Links**

Link zum Thema Lernbegleitung auf WebCampus: *[https://www.webcampus.de/blog/124/](https://www.webcampus.de/blog/124/lernbegleiter-20-ein-ueberblick) [lernbegleiter-20-ein-ueberblick](https://www.webcampus.de/blog/124/lernbegleiter-20-ein-ueberblick)*

Videos für Kita- und Schulbereich: *[https://www.haus-der-kleinen-forscher.de/de/](https://www.haus-der-kleinen-forscher.de/de/fortbildungen/paedagogik/videos-zur-lernbegleitung) [fortbildungen/paedagogik/videos-zur](https://www.haus-der-kleinen-forscher.de/de/fortbildungen/paedagogik/videos-zur-lernbegleitung)[lernbegleitung](https://www.haus-der-kleinen-forscher.de/de/fortbildungen/paedagogik/videos-zur-lernbegleitung)*

*[https://www.youtube.com/playlist?list=PLU3gu](https://www.youtube.com/playlist?list=PLU3guHNdwzQRcnwgNSEmqn-qHFVVkbjdb) [HNdwzQRcnwgNSEmqn-qHFVVkbjdb](https://www.youtube.com/playlist?list=PLU3guHNdwzQRcnwgNSEmqn-qHFVVkbjdb)*

*[https://www.youtube.com/watch?v=MqW\\_](https://www.youtube.com/watch?v=MqW_Mt1zxfc) [Mt1zxfc](https://www.youtube.com/watch?v=MqW_Mt1zxfc)*

## <span id="page-35-0"></span>**Professionalisierung digitaler Stufe 3 Lehr- und Lernformen**

#### **Blended Learning**

"Blended" Learning (vom Englischen to blend: mischen) steht für ein hybrides Format – also für die Kombination aus Präsenzveranstaltungen und Workshops mit digitalen Angeboten (Videokonferenzen, webbasiertes Training mittels Erklär- und Lernvideos, "Learning Nuggets" usw.). Die Teilnehmenden lernen an ihren eigenen Computern, werden zusätzlich von Lehrkräften unterrichtet und individuell unterstützt.

Insbesondere bewährt hat sich Blended Learning für längere Schulungsphasen (mehrere Tage, Wochen oder Monate).

Dabei können die jeweiligen Vorteile von Präsenz und Online genutzt – und die Nachteile vermieden werden (siehe Abbildung 11).

Blended Learning lässt sich darüber hinaus als Kombination unterschiedlicher Lernphasen beschreiben (siehe Abbildung 12).

Am Beispiel für ein Blended-Learning-Seminar in Form eines "Train-the-Trainer"-Kurses sei dies praktisch verdeutlicht: Im dargestellten Kurs werden die Funktionen und Anwendungen eines Learning Management Systems (LMS) vermittelt. Ziel ist es, die Teilnehmenden in die Lage zu versetzen, eigene Lerninhalte für Blended-Learning-Angebote zu konzipieren und umzusetzen (siehe Abbildung 13).

#### **Weiterführende Links**

"Blended Learning …" (Pink University): *[https://www.youtube.com/](https://www.youtube.com/watch?v=ydhNOtuDvSY) [watch?v=ydhNOtuDvSY](https://www.youtube.com/watch?v=ydhNOtuDvSY)*

"Was ist Blended Learning" (ModernLearning GmbH Bildung mit neuen Medien): *<https://www.youtube.com/watch?v=cfZVFqrLU1s>*

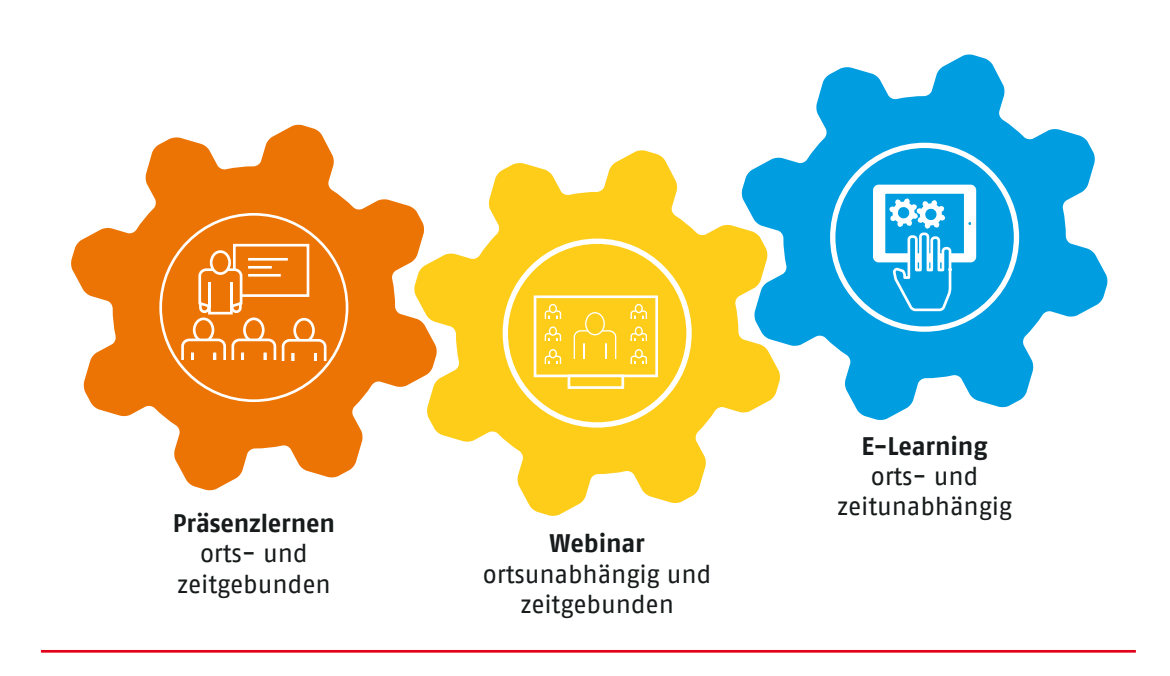

**Abbildung 11** Blended Learning: Kombination von Präsenz- und E-Learning

#### **PRÄSENZ-/ONLINE-LEHRE ALLE E-LEARNING**

- Einführung, Diskussion
- Fallberatung, Austausch, � (Er-)Klärung, Feedback, Reflexion …

- Wissen vertiefen
- Fragen klären
- Ergebnisse reflektieren

## **SELBSTLERNPHASE üBUNGEN/**

- didaktisch aufbereitet
- multimedial
- interaktiv

#### **ZIEL ZIEL ZIEL**

- Wissen erwerben
- neue Lernstrategien lernen und hinterfragen

## **TRANSFERAUFGABEN**

- Gelerntes anwenden
- reale Herausforderung
- Problemstellungen

- neue Erfahrungen sammeln
- Zusammenhänge verstehen

#### **Abbildung 12**

Blended Learning: Wissen schneller aufnehmen, tiefer verstehen, effektiver anwenden und selbstständiger erweitern

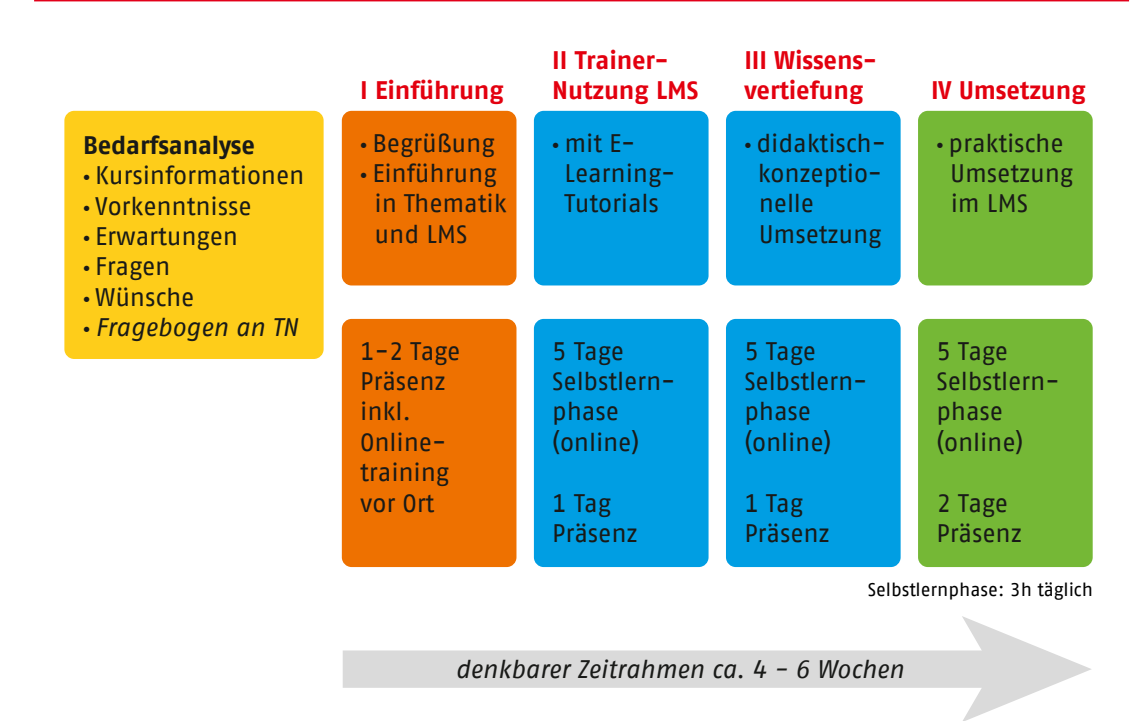

**Abbildung 13.1** Ablaufplanung für ein Blended-Learning-Seminar zum Thema Learning Management System (LMS)

<span id="page-37-0"></span>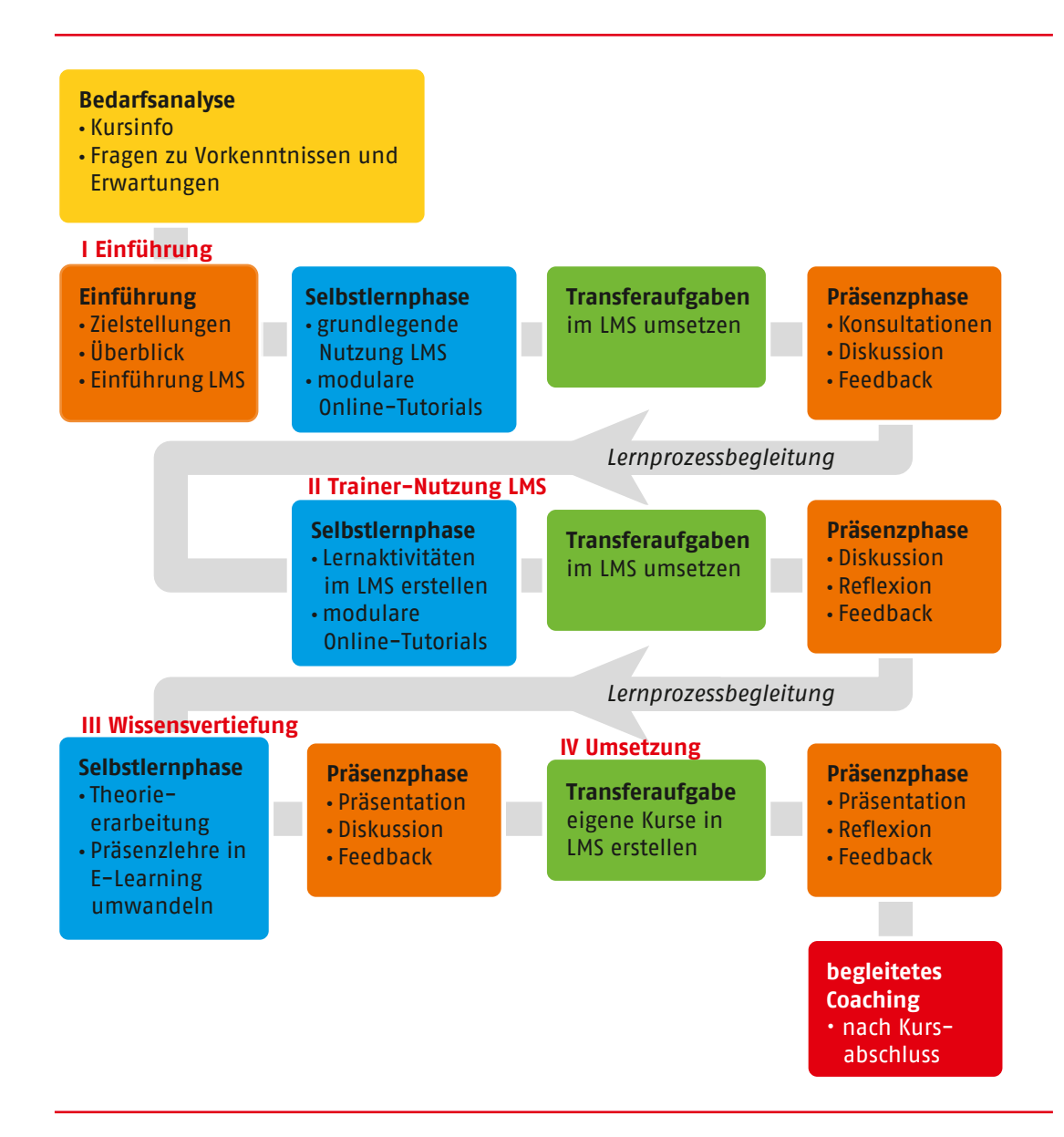

**Abbildung 13.2** Ablaufplanung für ein Blended-Learning-Seminar zum Thema Learning Management System (LMS)

#### **Flipped Classroom**

Der Flipped Classroom stellt den traditionellen Präsenzunterricht vom Kopf auf die Füße: Während im herkömmlichen Unterricht die Aufgabe der Lehrkraft darin besteht, den Lernenden (noch nicht vorhandenes) Wissen zu vermitteln, gibt das Konzept Flipped Classroom den Lernenden direkten Zugriff auf die Lerninhalte. So verändert sich die Rolle der Lehrkraft zu der eines Coachs oder einer Mentor\*in (siehe Kapitel "Vom Frontalunterricht zur Online-Lernbegleitung").

Wie das geht? Vor Beginn der gemeinsamen Online-Veranstaltungen setzen sich die Lernenden bereits selbstständig (auch in Online-Gruppen) mit dem Stoff auseinander. Der Vorteil: Die Kursteilnehmenden können Zeit und Ort selbst bestimmen, aber auch das eigene Lerntempo. Bei der Zusammenkunft im (Online-)Plenum verfügen daher alle mehr oder weniger über den gleichen Wissensstand. Dessen Inhalte, Grundlagen, Theorien wurden zuvor festgelegt und mittels digitaler Lernmittel – sowie ggf. einer Online-Lernbegleitung bei Fragestellungen – vermittelt. Im Plenum kann man sich dann auf die Anwendung des Lernstoffs konzentrieren.

Für Sie als Lehrende in lernbegleitender Rolle bedeutet das, dass die Präsenz-Phase bzw. das gemeinsame Online-Meeting vor allem dazu dient, das Gelernte mit den Teilnehmenden zu trainieren und zu reflektieren. Wählen Sie für den Unterricht also vor allem Fallbeispiele und

- Lerninhalte werden zuerst individuell von den Lernenden erarbeitet
- Anwendung, Vertiefung erfolgt in gemeinsamen Online/Präsenz-Phasen

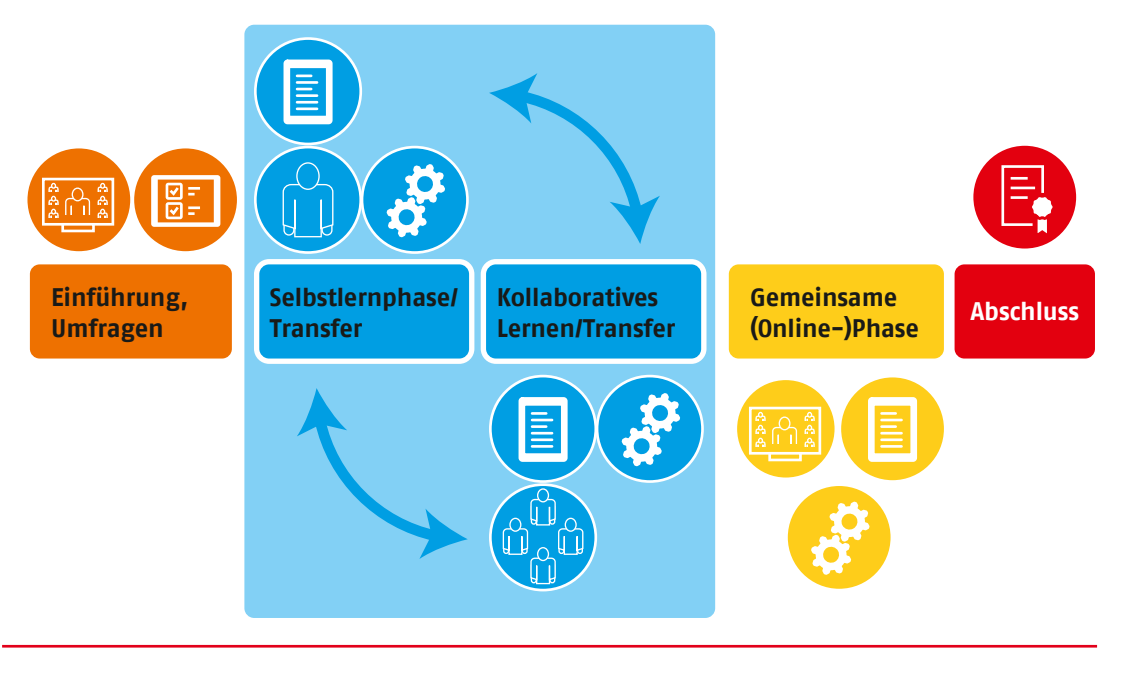

**Abbildung 14** Ablauf und Methodenkombination Flipped Classroom

Projektphasen aus, die auf dem erworbenen Grundwissen aufbauen. Diese werden dann möglichst praxisbezogen im Plenum besprochen und ausgewertet. Der Fokus liegt voll und ganz auf übungsintensiven oder verhaltensorientierten Themen sowie der Klärung von Fragen und Problemstellungen.

In den unten stehenden Links finden Sie Beispiele für Flipped Classroom im Unterricht für die Sekundarstufe und in der Hochschullehre, die leicht übertragbar auf die berufliche Fort- und Weiterbildung sind. Gerade in diesem Bereich ist der Flipped Classroom eine geeignete Methode, weil sich digitale Trainingseinheiten flexibel in den beruflichen Alltag integrieren lassen.

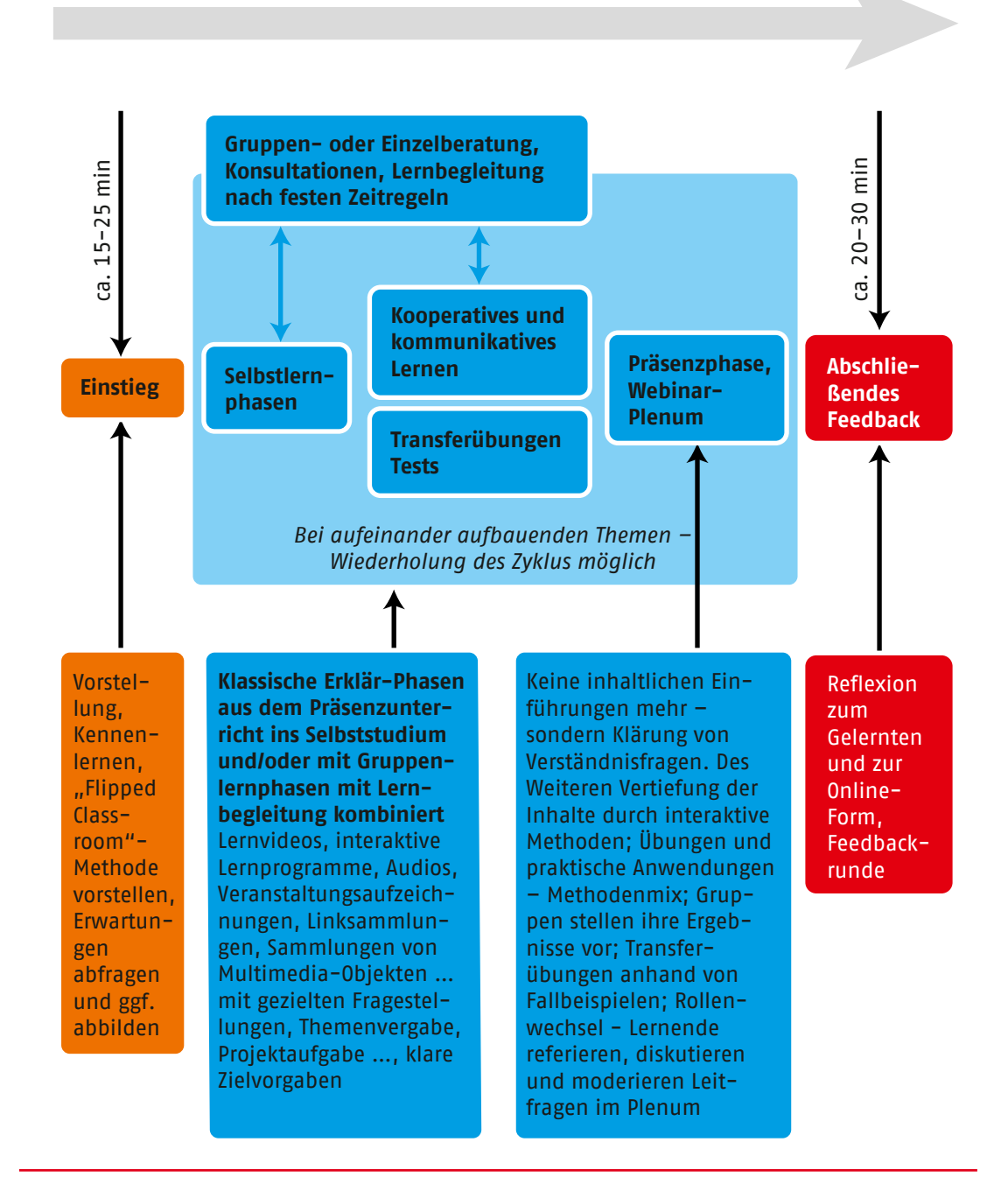

**"Flipped classroom" (je nach thematischem Umfang verteilt über Tage/Wochen) bei umfangreicheren Themen in dieser oder modifizierter Form wiederholen** 

**Abbildung 15** Phasenmodell Flipped Classroom

#### <span id="page-40-0"></span>**Weiterführende Links**

Flipped Classroom | Mit Lernvideos den Unterricht umdrehen (sofatutor): *[https://www.youtube.com/](https://www.youtube.com/watch?v=C0RngF2z6TU&feature=emb_logo) [watch?v=C0RngF2z6TU&feature=emb\\_logo](https://www.youtube.com/watch?v=C0RngF2z6TU&feature=emb_logo)*

Der Inverted Classroom an der Universität Marburg (Prof. Dr. Jürgen Handke): *<https://www.youtube.com/watch?v=cTLkvMzyixk>*

Wie motiviert man Lernende bei Anwendung von Flipped Classroom? (Prof. Dr. Jürgen Handke): *[https://www.youtube.com/watch?v=XRDmRAGL\\_](https://www.youtube.com/watch?v=XRDmRAGL_pA&t=7s) [pA&t=7s](https://www.youtube.com/watch?v=XRDmRAGL_pA&t=7s)* 

Interview mit Mathematikprofessor Dr. Christian Spannagel, Pädagogische Hochschule Heidelberg: *[https://www.youtube.com/watch?v=0SwQw-](https://www.youtube.com/watch?v=0SwQw-LShnA)[LShnA](https://www.youtube.com/watch?v=0SwQw-LShnA)*

Neue Formen des E-Assessment (Prof. Dr. Jürgen Handke): *[https://www.youtube.com/](https://www.youtube.com/watch?v=ZwAvpguiLmk) [watch?v=ZwAvpguiLmk](https://www.youtube.com/watch?v=ZwAvpguiLmk)*

Weitere Videos von Prof. Dr. Jürgen Handke: *[https://www.youtube.com/results?search\\_](https://www.youtube.com/results?search_query=Prof.+Dr.+J%C3%BCrgen+Handke) [query=Prof.+Dr.+J%C3%BCrgen+Handke](https://www.youtube.com/results?search_query=Prof.+Dr.+J%C3%BCrgen+Handke)*

Das "Core and Spoke"-Modell: Wie man Präsenztrainings und Online-Lernphasen didaktisch sinnvoll planen kann: *[https://www.](https://www.youtube.com/watch?v=4MRNmJWdTfc) [youtube.com/watch?v=4MRNmJWdTfc](https://www.youtube.com/watch?v=4MRNmJWdTfc)*

#### **Microlearning**

Microlearning steht für kurze, knackige Lerneinheiten, die die Lernenden an jedem Ort und zu jeder Zeit wiederholen können – so etwas wie High Intensity Training für den Kopf. Die Idee dahinter: Wissen wird so aufbereitet, dass es zum Handeln, Einüben und Nachdenken führt und damit der herkömmlichen Vergessenskurve entkommt (siehe Abbildung 16). Denn bei der Wissensvermittlung ist weniger tatsächlich mehr: Ganze 60 Prozent des "information overload" aus herkömmlichen Unterrichtsformaten werden fast vollständig vergessen.

Diese kurzen Lerneinheiten von maximal 5 min Länge (auch "Learning Nuggets" genannt) eignen sich sehr gut im Blended-Learning-Format, aber auch beim reinen Online-Lernen. Beispiele dafür sind weiter oben im Kapitel "Digitale Lernmedien und -interaktionen" aufgeführt, etwa Gamification, kurze Erklärvideos, digitale Lernkarten, Quiz- und Rätsel-Aufgaben.

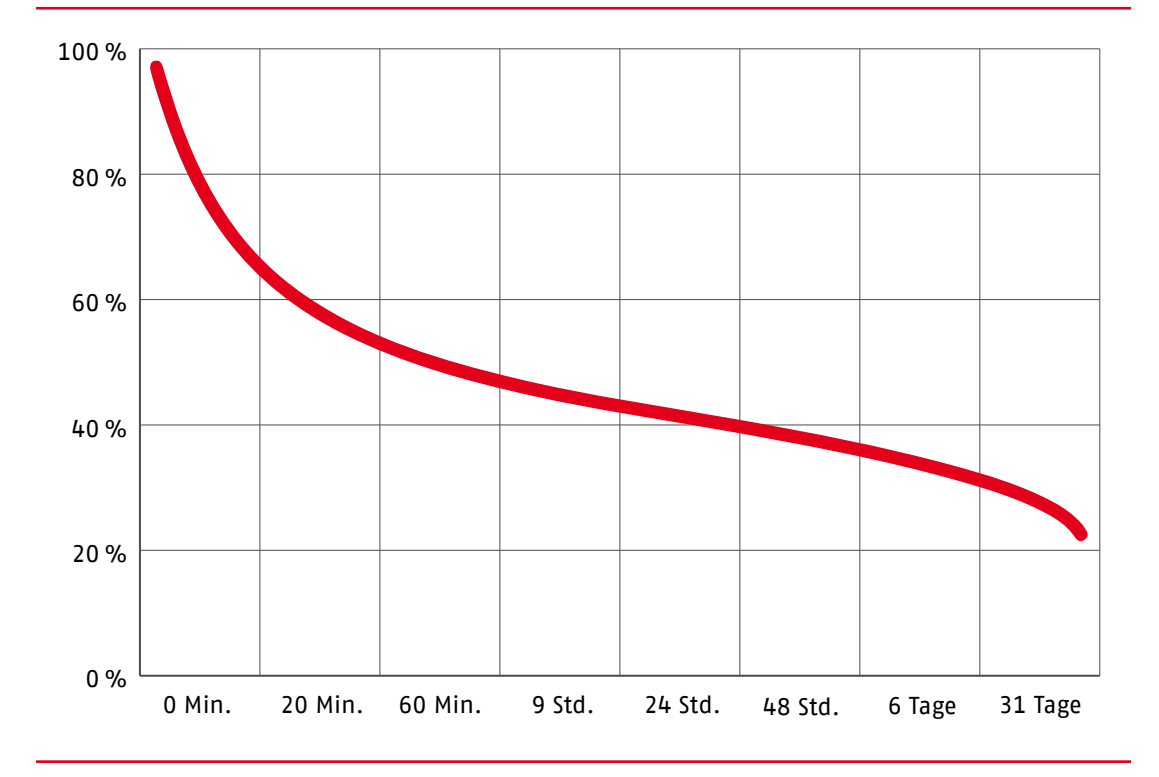

**Abbildung 16** Grad des Vergessens von neu Gelerntem nach Ebbinghaus

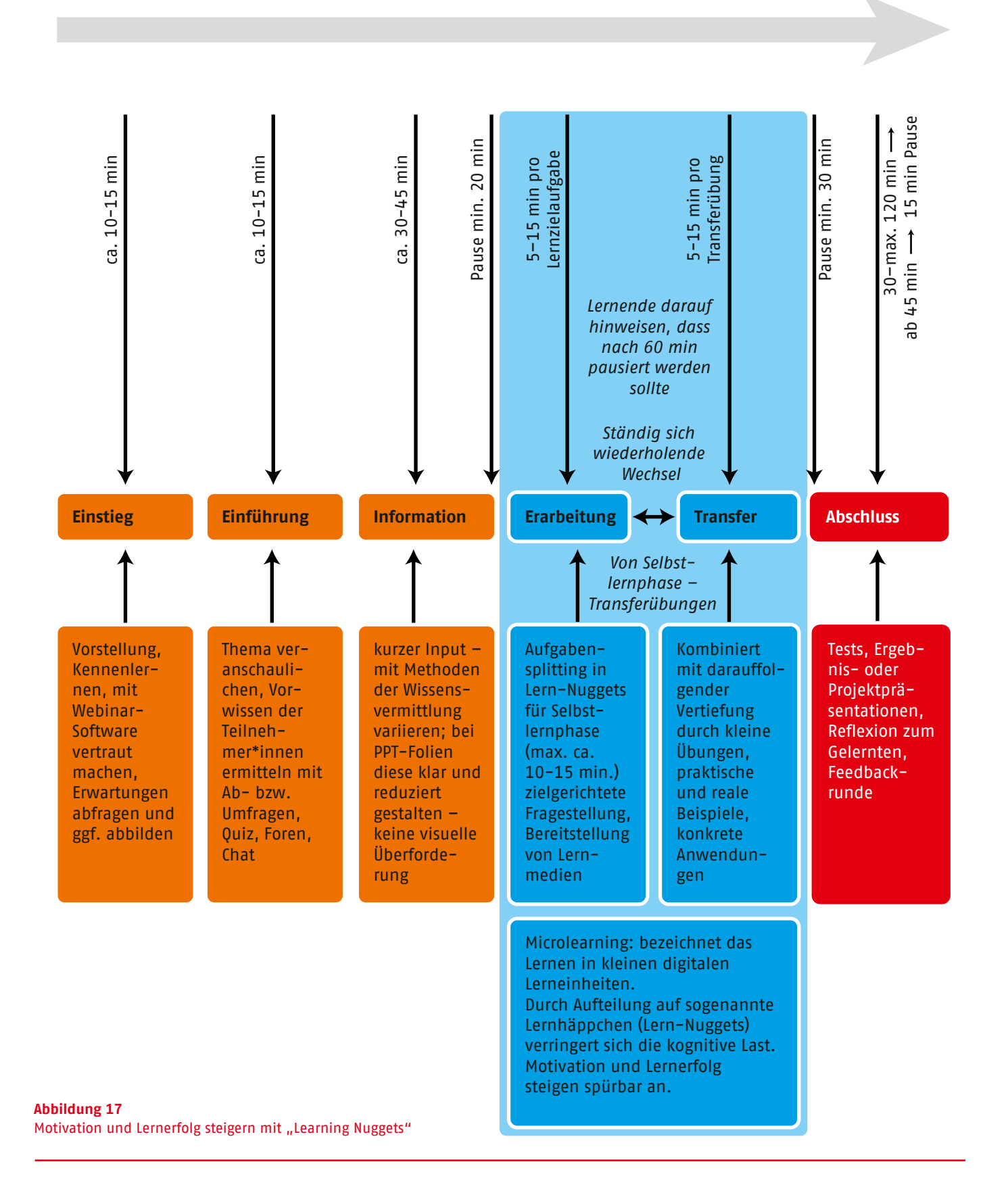

**Einzelsetting mit Microlearning bei umfangreicheren Themen in dieser oder modifizierter Form wiederholen**

Wichtig dabei ist, dass diese kleinen Lerneinheiten logisch aufeinander aufbauend an ein Lernziel führen. Sie sollten daher den Teilnehmenden auch die Möglichkeit bieten, das Gelernte zu überprüfen und Lerneinheiten je nach Bedarf auch öfter zu wiederholen.

Hierfür sind sogenannte Lernpfade (siehe Kapitel "Lernpfade") hilfreich. Dabei ist darauf zu achten, dass diese nicht nur linear aufgebaut sind, um Schritt für Schritt zum Lernziel zu führen. Sinnvoller ist es, den Nutzer\*innen auch Möglichkeiten zu bieten, Lernschritte zu überspringen, und ihnen Lernverzweigungen für Spezialisierungen oder komplexe Themenbearbeitung anzubieten.

Bei der Konzeption von Lernpfaden lautet daher immer die erste Frage: Welche Vorerfahrungen haben die Lernenden und über welche technischen und medialen Kompetenzen verfügen sie? Passen Sie die Lernmethoden und -technologien an Ihre Zielgruppe an!

Die einzelnen Lerneinheiten sollten bei Bedarf jederzeit aus jeder Lernpfadposition aufrufbar sein. Das stärkt die nachhaltige Wissensvermittlung und -reflexion.

Lernpfade sind somit nie zu Ende. Sie können ständig weiterentwickelt und aktualisiert werden. Digitale Lernmedien und Lernplattformen ermöglichen das.

#### **Weiterführende Links**

Einige Beispiele für digitale Lerneinheiten mit unterschiedlichen digitalen Tools bietet die Gäste-Spielwiese der moodle-Plattform des Projektes des Bundesförderprogrammes des BMFSFJ "Zukunftssicherung der Wohlfahrtspflege – Digitalisierung" des AWO Bundesverbandes: *<https://moodle.awo.org/moodle/login/index.php>*

**Anmelden** als Gast ➙ **Freie Kursaktivitäten**  anklicken ➙ Gastzugangsschlüssel = **Gast**  eingeben

Kurze Einführung ins Thema Microlearning von der "Customer Delight Academy": *[https://www.youtube.com/](https://www.youtube.com/watch?v=2HQH31RrVGw) [watch?v=2HQH31RrVGw](https://www.youtube.com/watch?v=2HQH31RrVGw)*

Learning Nuggets von "Filmwarriorz" in Zusammenarbeit mit dem St. Marien- und St. Annastiftkrankenhaus zum Thema Pflege:

> Geschichtsunterricht Pflege: *[https://www.youtube.com/watch?](https://www.youtube.com/watch?v=u94RVRy8oPo) [v=u94RVRy8oPo](https://www.youtube.com/watch?v=u94RVRy8oPo)*

Pflegeverständnis: *[https://www.youtube.com/watch?v=Bys-](https://www.youtube.com/watch?v=Bys6FQCv1rs)[6FQCv1rs](https://www.youtube.com/watch?v=Bys6FQCv1rs)*

Kommunikation in der Pflege: *[https://www.youtube.com/watch?v=](https://www.youtube.com/watch?v=qCleb4cN_hU) [qCleb4cN\\_hU](https://www.youtube.com/watch?v=qCleb4cN_hU)*

Kurze Einführung ins Thema Microlearning (Steffen Steinicke): *[https://www.youtube.com/](https://www.youtube.com/watch?v=2HQH31RrVGw) [watch?v=2HQH31RrVGw](https://www.youtube.com/watch?v=2HQH31RrVGw)*

Erklärvideo Digitales Lernen (simpleshow): *[https://www.youtube.com/](https://www.youtube.com/watch?v=OcnWdTjy0FQ) [watch?v=OcnWdTjy0FQ](https://www.youtube.com/watch?v=OcnWdTjy0FQ)*

## <span id="page-43-0"></span>**Stufe 4 Lernplattformen – LMS/LXP**

#### **Was ist ein Learning Management System (LMS)?**

Eine Lernplattform, auch Learning Management System (LMS) genannt, ermöglicht viele Lernszenarien und integriert verschiedene Teilprogramme, angefangen bei der Bereitstellung von Lernmedien und der Organisation von Lernvorgängen über die Verwaltung der Lernenden (Anmeldung, Prüfung, Tests) bis hin zur Produktion von digitalen Lernangeboten durch die Lehrenden. Alle Lernplattformen bieten [Kommunikationsmöglichkeiten](https://de.wikipedia.org/wiki/Kommunikation) wie Chats und Foren zwischen Lehrenden und Lernenden und dienen somit als Schnittstelle zwischen beiden. LMS dienen im Wesentlichen dazu, alle Lerninhalte, E-Learning-Kurse und Microlearning-Einheiten von einer zentralen Stelle aus einzuspeisen und zu verwalten.

Zu der Vielzahl integrierter Anwendungsprogramme und Medienformaten von Lernplattformen gehört etwa die Verteilung von Lernmaterialien in Kursangeboten, die für Interessierte nach der Registrierung zur Teilnahme freigeschaltet werden.

Viele Fort- und Weiterbildungsanbieter arbeiten mit Lernplattformen, um Lehrmaterialien und E-Learning-Angebote bereitzustellen. Es gibt aber auch Lernplattformen, die mit einer sogenannten Autorensoftware arbeiten und eher darauf ausgerichtet sind, den Lehrenden bei der Produktion von digitalen Lernformaten zu helfen.

Folgende Anforderungen, Angebote und Funktionen können über ein LMS umgesetzt werden:

1 Standardisierte Schulungen (Kurse) – auch sich wiederholende Pflichtschulungen, die nachweisbar absolviert werden müssen – automatisierte Erinnerungen und Nachweise

<sup>2</sup> Vertiefende Angebote für Spezialisierungen, Fort- und Weiterbildungen, Terminplanungen inkl. Möglichkeit von externen Buchungen bzw. Anmeldungen

Nutzer- und Rollenverwaltung, Terminsteuerungen, Kalender, Ressourcen-Management

<sup>4</sup> Angebot für digitale Lernplätze und interne und externe Lerninhalte, die in Kursen hinterlegt sind

<sup>5</sup> Grundlegende Kommunikationsangebote wie Chat oder Foren

Die Grundfunktionen von Learning Management Systemen lassen sich damit folgenden Aufgabenbereichen zuordnen:

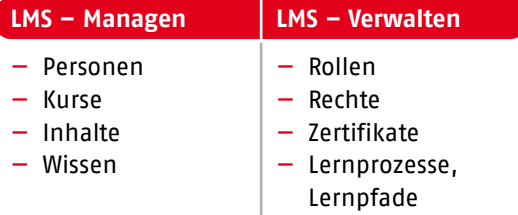

#### **Learning Experience Plattformen (LXP) (Lernerfahrungs-Plattform)**

Mit den immer rasanter wechselnden Trainingsanforderungen – Stichworte wie lebenslanges Lernen, adaptives Lernen und Engagement Learning zeigen das – hat sich in den letzten Jahren ein Bedarf an flexibleren Lernumgebungen herausgebildet.

Längst reicht es nicht mehr, allgemein ausgerichtete Lernumgebungen zu schaffen. Vielmehr gilt es, schneller und gezielter auf notwendige Fort- und Weiterbildungsangebote zu reagieren und den Bedarf immer individueller anzupassen. So werden im E-Learning inzwischen eine

Reihe speziell entwickelter Tools und Technologien zur Verfügung gestellt, um personalisiertes Lernen zu ermöglichen. Solche Lernumgebungen, die den Lernenden unterschiedliche Erfahrungen und Lernziele ermöglichen, nennt man Learning Experience Plattformen (LXPs).

Learning Experience Plattformen geben den Nutzer\*innen also das Heft in die Hand beim Entdecken neuer Lernmöglichkeiten. Daher werden sie auch als lernerzentrierte Software bezeichnet. Im Unterschied zu LMS nutzen LXPs nicht nur Lerninhalte des vorhandenen LMS, sondern kombinieren sie aus verschiedenen webbasierten Quellen. Mithilfe personalisierter Empfehlungen, statistischer Auswertungen und intelligenter Verarbeitung der Nutzer\*innendaten ermöglichen LXPs die Bereitstellung individuell angepasster Lerneinheiten.

LXP können auf vorhandene Nutzer- und Seminarverwaltungsprogramme zurückgreifen, aber auch auf externe Angebote und Veranstaltungen aufmerksam machen sowie auf Foren und Beiträge verweisen, die aktuelle Themen diskutieren, wie z.B. Digitale Transformation oder Design-Thinking.

Der Vorteil für die Lernenden: Sie sind nicht durch feste Inhaltskataloge oder Kursformate eingeschränkt, sondern können selbstständig interessante Themen für sich entdecken, während sie zugleich von der Plattform zu relevanten, individualisierten Inhalten hingeführt werden.

LXP unterstützen verschiedene Lerntypen, darunter problembasiertes Lernen, gruppenbasiertes Lernen, ILT (Instructor-led-Training), selbstorganisiertes Lernen mit Lernbegleitung, Blended Learning mithilfe von Microlearning und Gamification etc. (siehe oben).

Folgende Anforderungen, Angebote und Funktionen kann ein LXP erfüllen:

<sup>1</sup> Kontinuierliche Kompetenzentwicklung in Bezug auf die Arbeitsanforderungen und die persönlichen Entwicklungsmöglichkeiten. Durch stetig neue und passende Lernangebote wird individuelles Lernen verbessert.

<sup>2</sup> Lernende lernen kollaborativ und voneinander. Expert\*innen und Moderator\*innen können ihr Wissen über Abteilungs- und Kursstrukturen hinaus anderen Interessierten zur Verfügung stellen.

<sup>3</sup> Die Funktionen dieser Lernplattformen eignen sich für den Aus- und Aufbau von Fachwissen, fördern Veränderungsbereitschaft der Lernenden und befähigen diese, neue (digitale) Technologien auszuprobieren.

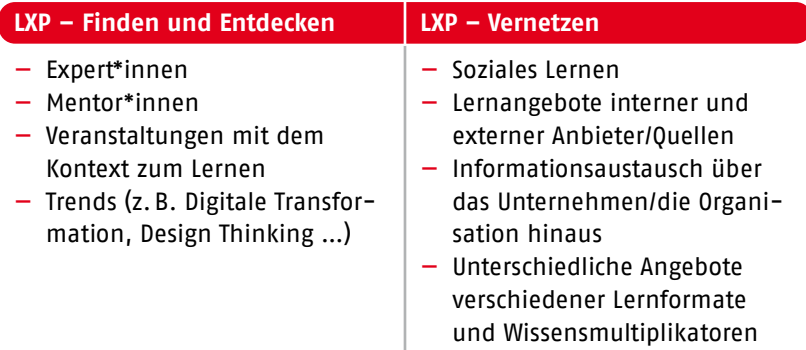

Die Weiterentwicklung des E-Learning in Richtung LXP bedeutet nicht, dass LMS damit ihren Nutzen verloren haben. Vielmehr liegt der Nutzen momentan noch in der Vernetzung beider Systeme.

<span id="page-45-0"></span>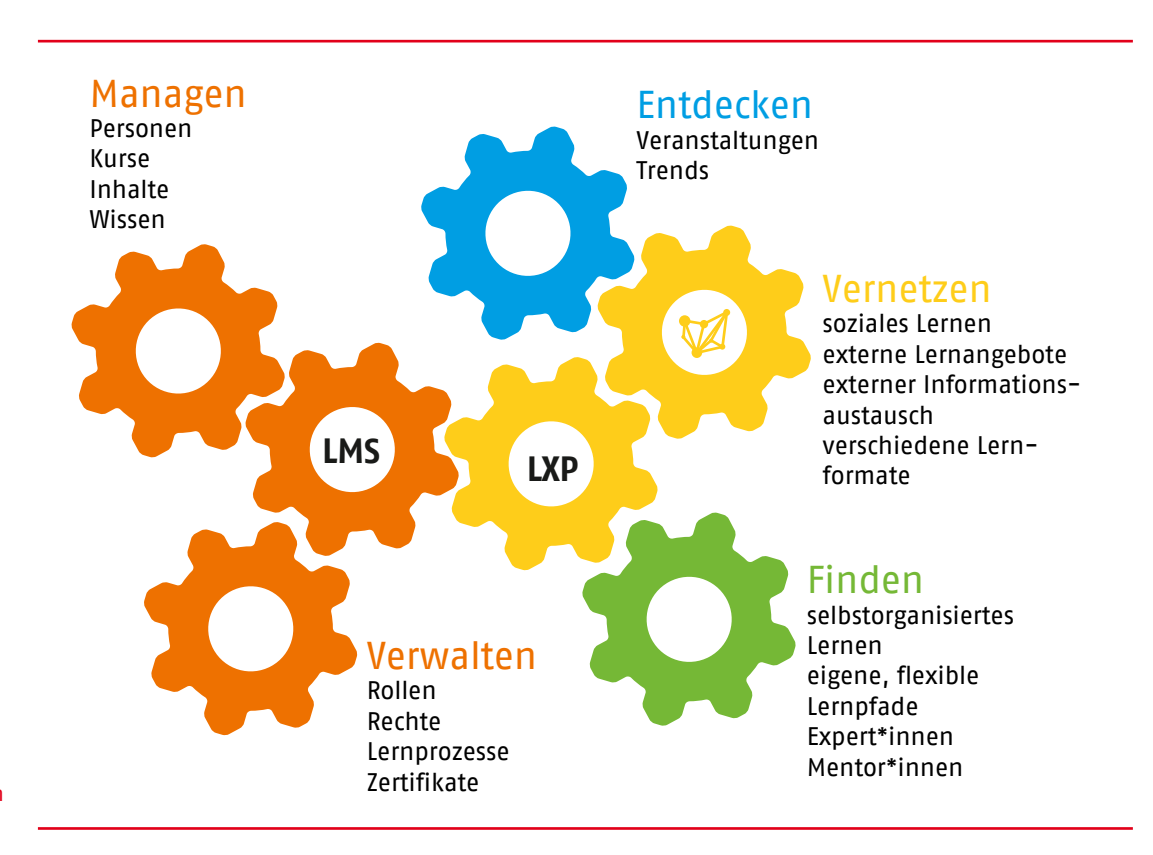

**Abbildung 18** LMS- und LXP-Funktionen und Schnittstellen

> Entscheidend ist die Schnittstelle zwischen beiden Systemen, die einerseits auf die Nutzer\*innen-Daten und Grundkursangebote des vorhandenen LMS zugreifen kann und somit auf das Management und die Verwaltung, ohne dass neue ggf. sogar verschiedene Tools dafür verwendet werden müssen. Andererseits ermöglicht sie den Zugriff auch auf externe, schon vorhandene Lehr-Lern-Angebote und eröffnet weiterführende kollaborative Lernformen.

#### **Kriterien für den Einsatz eines LMS/LXP**

Die Entscheidung, welche Lernplattform für eine Institution/Organisation zum Einsatz kommt, sollte auch von Dozenten\*innen und Referent\*innen begleitet werden. Denn sie sind diejenigen, die die Plattform zum Lernerlebnis machen.

Der Umgang mit einem LMS/LXP stellt bestimmte Anforderungen an Methodik und Didaktik, denen Dozent\*innen und Referent\*innen gewachsen sein sollten. Für viele ergibt sich daraus ein Qualifikationsbedarf, der von Institutionen/Organisationen, die ein LMS/LXP nutzen, gewährleistet werden muss.

Folgende Punkte sind dabei zu beachten:

- Die Lehrenden benötigen einen sicheren Umgang mit digitalen Medien: Sie kennen sich mit unterschiedlichen digitalen Datei-Formaten aus und wissen, wie man PDFs erstellt, Videos und Podcast aufruft, Lernaktivitäten bedient bzw. ggf. selbst erstellt sowie Dateien up- und downloadet.
- Die Lehrenden sollten mit der Bedienung und Nutzung digitaler Werkzeuge vertraut sein, sich mit Videokonferenz- bzw. Webinar-Tools auskennen und kollaborative digitale Tools nutzen können.
- Die Lehrenden benötigen Kenntnisse zum Anmeldevorgang, zum Login, zum grundlegenden Support bei technischen Problemen der Lernenden, zum Einrichten von Kursen und Bearbeiten von Lernpfaden.
- Die Lehrenden müssen sich einarbeiten in integrierte Tools des LMS/LXP zur Erstellung von Lernaktivitäten sowie zu Test- und Prüfungsabläufen.
- Die Möglichkeiten des gemeinsamen Austausches durch Chat- und Forenbereiche, Blogs, Portfolio, Mailverkehr und/oder Kommen-

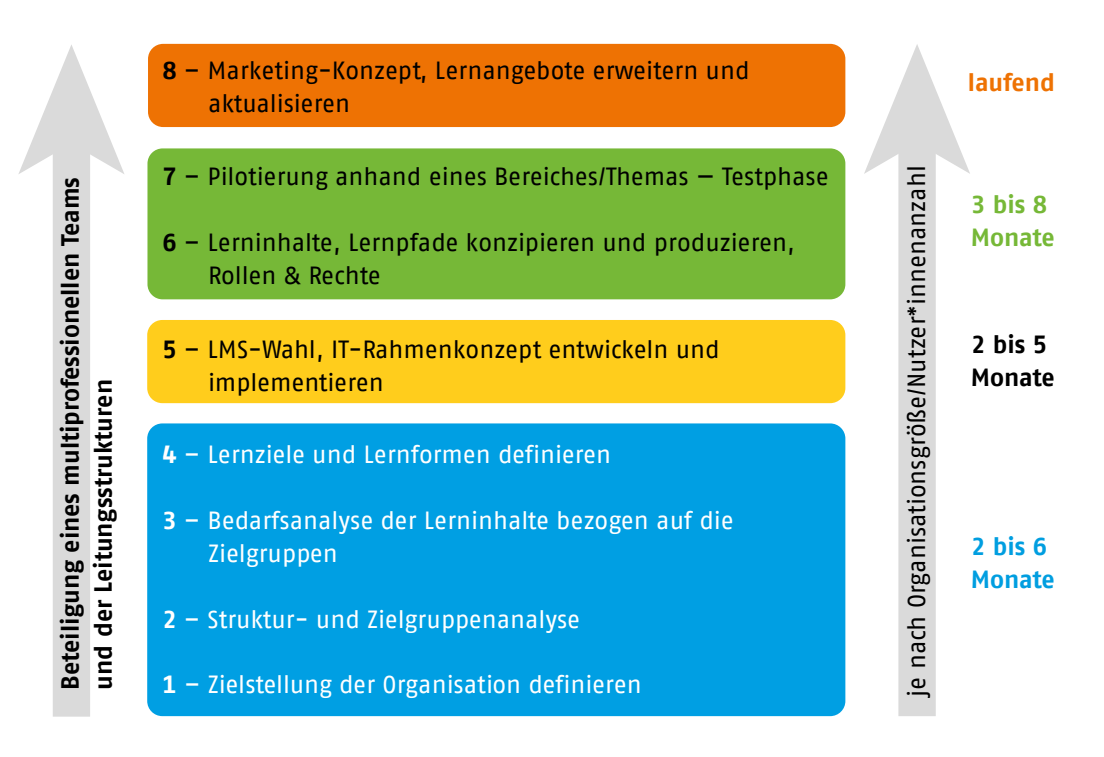

**Abbildung 19** Projektablauf zur Implementierung eines LMS

tierungen müssen den Lehrenden vertraut sein.

- Zwingend erforderlich sind Kenntnisse über digitale Lehr-Lern-Formate, die Möglichkeiten von Blended Learning und Flipped Classroom, um entsprechende Lernszenarien u.a. mithilfe von Lernpfaden und entsprechendem digitalen Lernmaterial umsetzen zu können.
- Vorhanden sein sollten auch Kenntnisse über den Aufbau und die Strukturierung von digitalen Wissensdatenbanken. Dateiablagen, Pools und digitale Bibliotheken unterschiedlicher Lernmaterialien sollten verfügbar sein.
- Lehrende sollten die Bereitschaft mitbringen, sich ständig den neuen digitalen Herausforderungen und Anforderungen zu stellen und das "lebenslange Lernen" selbst zu praktizieren.

Abbildung 19 gibt einen Überblick über die einzelnen Schritte der Einführung eines LMS. Ab Punkt 2 sollten die Erfahrungen der Dozent\*innen und Referent\*innen einbezogen werden.

#### **Weiterführende Links**

Übersicht über kostenpflichtige und kostenlose Lernplattformen vom Magazin sparwelt.de:

*[https://www.sparwelt.de/magazin/mobil/](https://www.sparwelt.de/magazin/mobil/lernplattformen-fuer-schueler) [lernplattformen-fuer-schueler](https://www.sparwelt.de/magazin/mobil/lernplattformen-fuer-schueler)*

Kostenlose digitale Lernanagebote, Medien und Lernprogramme (Deutscher Bildungsserver): *[https://www.bildungsserver.de/Digitales-](https://www.bildungsserver.de/Digitales-Lernen-zuhause-12754-de.html)[Lernen-zuhause-12754-de.html](https://www.bildungsserver.de/Digitales-Lernen-zuhause-12754-de.html)*

Lernplattformen für den Schwerpunkt Sprachangebote: *[https://online-sprachen](https://online-sprachen-lernen.com/die-10-besten-online-lernportale-im-uberblick/)[lernen.com/die-10-besten-online-lernportale](https://online-sprachen-lernen.com/die-10-besten-online-lernportale-im-uberblick/)[im-uberblick/](https://online-sprachen-lernen.com/die-10-besten-online-lernportale-im-uberblick/)*

#### *<https://lernplattformen.de/>*

Softwareliste für Lernplattformen (GetApp): *[https://www.getapp.de/directory/258/learning](https://www.getapp.de/directory/258/learning-management-system-lms/software)[management-system-lms/software](https://www.getapp.de/directory/258/learning-management-system-lms/software)*

LMS E-Learning Management Software: Die Top 10 Anbieter im Test & Vergleich (systemhaus.com): *[https://systemhaus.com/lms-elearning](https://systemhaus.com/lms-elearning-management-software/)[management-software/](https://systemhaus.com/lms-elearning-management-software/)*

Ergänzende und weitere interessante Beiträge zur digitalen Lehre unter "Hochschulforum Digitalisierung": *[https://hochschulforumdigitalisierung.de/de/](https://hochschulforumdigitalisierung.de/de/dossiers/gute-lehre) [dossiers/gute-lehre](https://hochschulforumdigitalisierung.de/de/dossiers/gute-lehre)*

## <span id="page-47-0"></span>**Glossar**

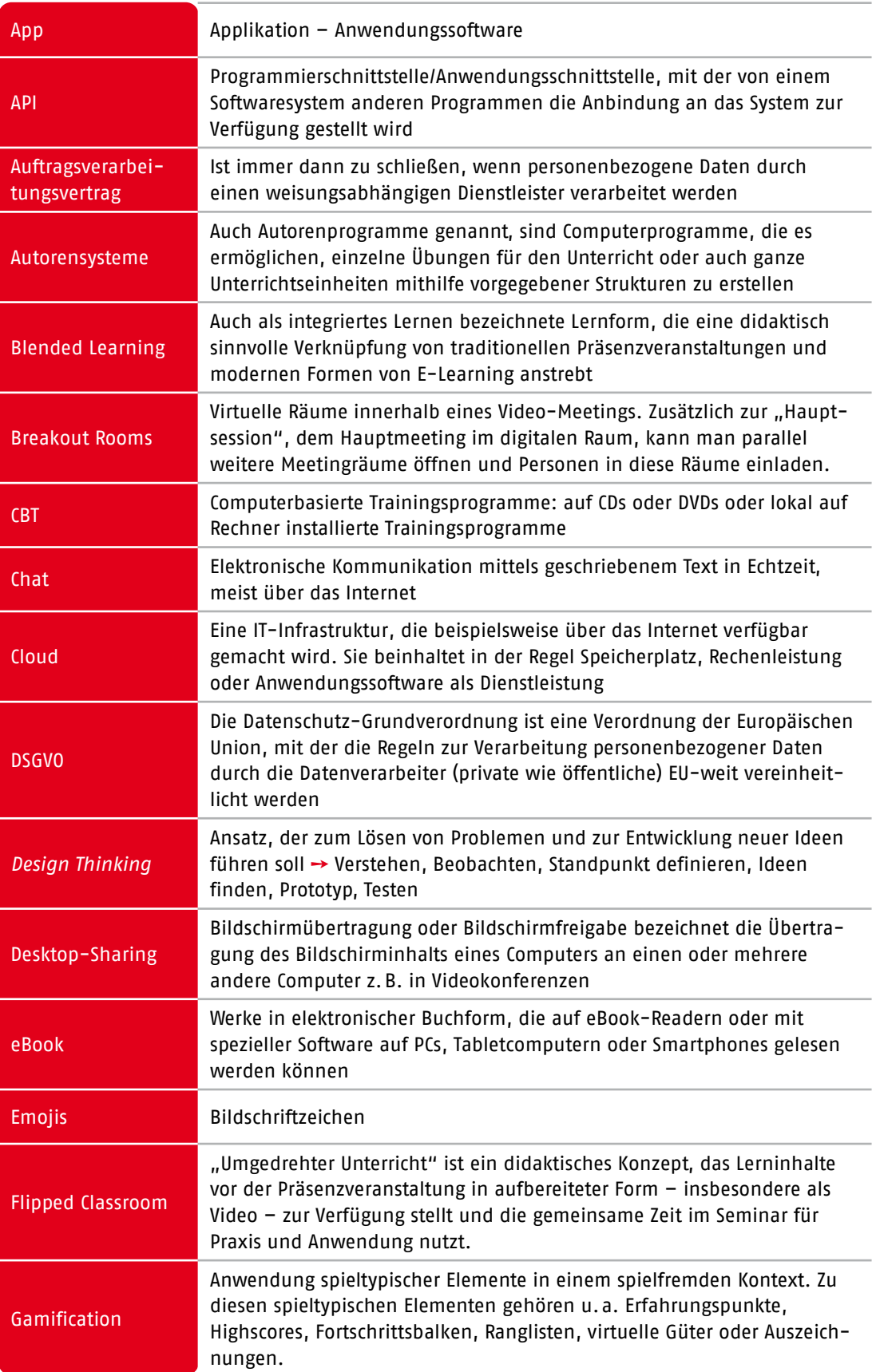

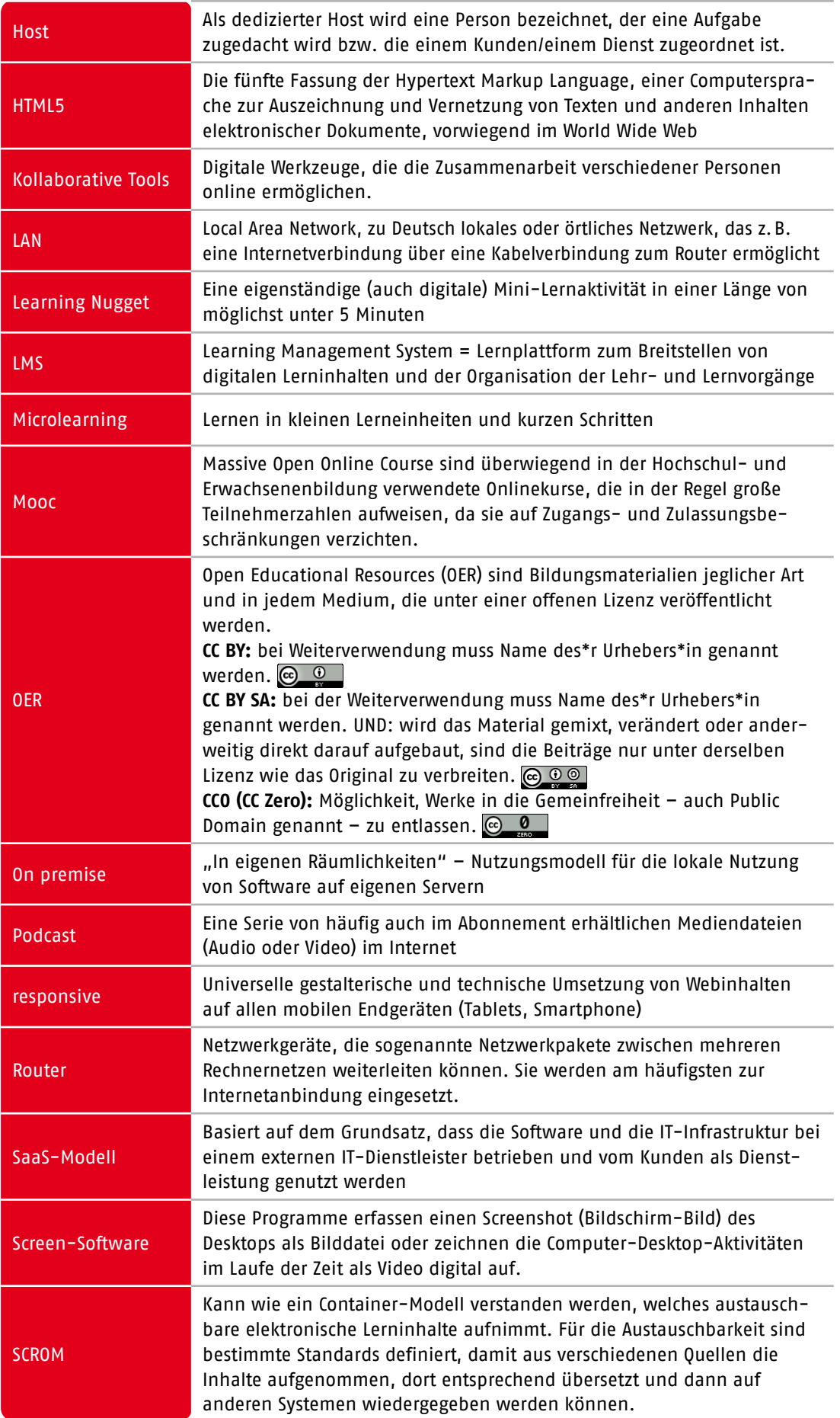

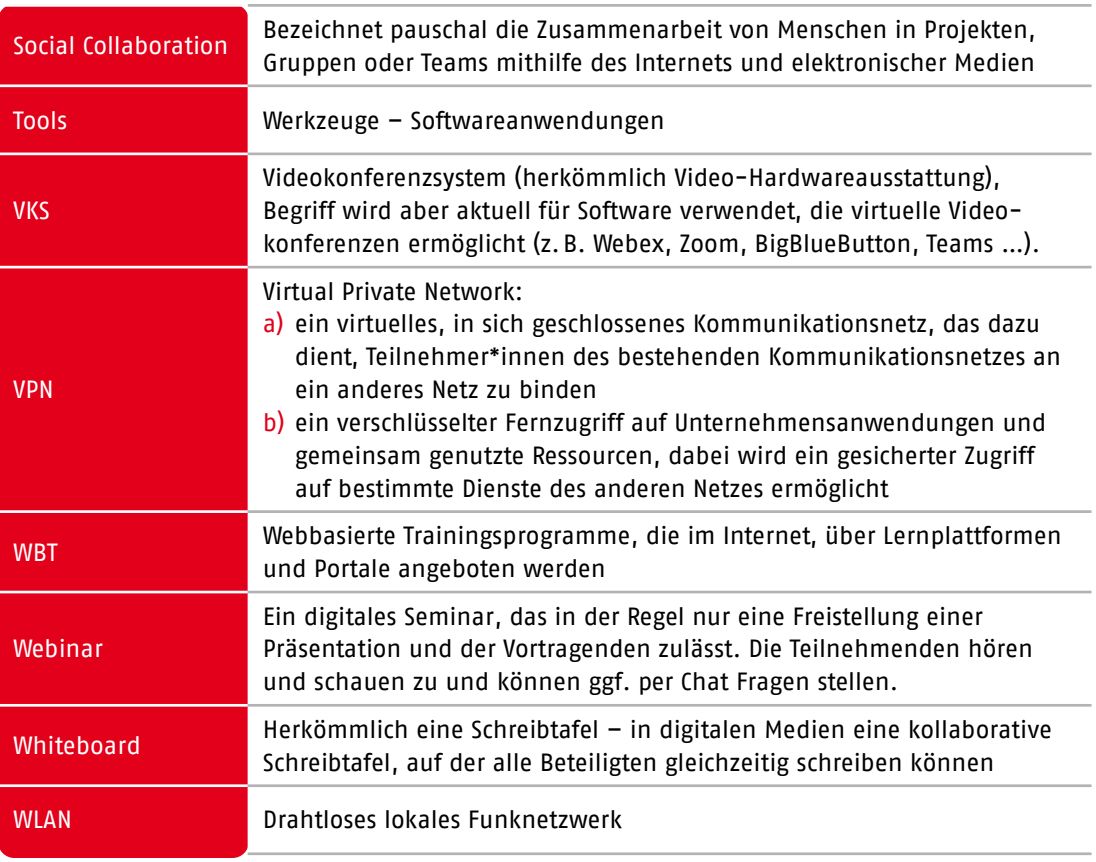

**AWO.org**